## جودزم ISP ل SLAs IP مادختساب PBR نيوكت FMC ةطساوب هترادإ متت FTD ىلع  $\ddot{\phantom{0}}$

# تايوتحملا

ةمدقملا تابلطتملا ةمدختسملا تانوكملا <u>ةيساسأ تامولءم</u> ن يوك<u>تل</u>ا <u>ةكبشلل يطيطختلI مسرلI</u> تانيوكت<u>لا</u> PBR ىلإ لوصولا ةمئاق نيوكت 1. ةوطخلا PBR راسم ةطيرخ نيوكت 2. ةوطخلا FlexConfig صن تانئاك نيوكت 3. ةوطخلا SLA ةشاش نيوكت 4. ةوطخلا راسملا راسم عم ةتباثلا تاراسملا نيوكت 4. ةوطخلا FlexConfig PBR نئاك نيوكت 5. ةوطخلا FlexConfig ةسايسل FlexConfig PBR نئاك نييعت 6. ةوطخلا <u>ةحصل انم ققحت ل</u> اه جال ص|و ءاطخأل| فاش كت س|

# ةمدقملا

.(FMC (ةطساوب هترادإ متت FTD ىلع SLAs IP عم PBR نيوكت ةيفيك دنتسملا اذه فصي

نم ةينفالا ةدعاسملا زكرم سدنهم ،زيكزاف يتريف زيريب لايناد لبق نم ةمهاسملا تمت Cisco.

ةيساسألا تابلطتملا

## تابلطتملا

:ةيلاتلا عيضاوملاب ةفرعم كيدل نوكت نأب Cisco يصوت

- ليغشت نيوكت PBR **Cisco Adaptive Security Appliance (ASA)**
- ليغشت FlexConfig **Firepower**
- $\cdot$  IP SLAs

## ةمدختسملا تانوكملا

:ةيلاتلا ةيداملا تانوكملاو جماربلا تارادصإ ىلإ دنتسملا اذه يف ةدراولا تامولعملا دنتست

- Cisco FTD، رادصإلا 7.0.0) Build 94)
- Cisco FMC، رادصإلا 7.0.0) Build 94)

.ةصاخ ةيلمعم ةئيب يف ةدوجوملI ةزهجألI نم دنتسملI اذه يف ةدراولI تامولعملI ءاشنإ مت تَناك اذإَ .(يضارتفا) حوسَممُ نيوكتب دنتسملI اذه يف ةمدختسُملI ةزهجألَا عيمج تأدُب .رمأ يأل لمتحملا ريثأتلل كمهف نم دكأتف ،ليغشتلا ديق كتكبش

## ةيساسأ تامولعم

**Protocol Internet** بنج ىلإ ابنج **(PBR (Routing Based Policy** نيوكتلا ةيفيك دنتسملا اذه حضوي زكرم ةطساوب مترادإ متت ي ذلI (Cisco Firepower Threat Defense (FTD) ي لع Service Level Agreement (IP SLA ةرادإ FirePOWER (FMC) نم Cisco.

وه PBR .طقف ةهجولل IP نيوانع ىلإ ادانتسا هيجوتلا ةداعإ تارارق يديلقتلا هيجوتلا ذخأي . تباثلا هيجوتلاو هيجوتلا تالوكوتوربل ليدب

لثم تاملعملا مادختساب حمسي هنأل هيجوتلI يف قستملI مكحتلI نم ديزملI رفوي وهو .ةهجولل IP ناونع بناجب هيجوت ريياعمك ةهجولاو ردصملا ذفانم وأ ردصملا IP نيوانع

ةساسحلا تاقيبطتلا (PBR) لينيف يلوبلا ماظتنالل ةلمتحملا تاهويرانيسلا نمضتتو .ةصصخم تاطابترإ ربع تانايبلا رورم ةكرح وأ ردصملل

IP .ةيلاتلا ةوطخلا رفوت نامضل IP ةمدخلا ىوتسم تايقافتإ ذيفنت نكمي ،PBR بناجب .ةيداعلا مزحلا لدابت لالخ نم يفرطلا لاصتال بقارت ةيلآ يه SLA

، **(GUI (Interface User Graphical** FMC لالخ نم ةرشابم اموعدم PBR نكي مل ،رشنلا تقو يفو .FlexConfig تاسايس مادختسإ ةزيملا نيوكت بلطتي

ةمدخلا ىوتسم تايقافتإ معد متي **(ICMP (Protocol Message Control Internet** طقف ،ىرخأ ةيحان نم (SLA) ةطساوب FTD.

ةرئاد **(ISP (Provider Service Internet** يساسأ ربع مزحلا هيجوتل PBR مادختسإ متي ،لاثملا اذه يف .ردصملا IP ناونع ىلع ةينبم

ةرئادلل يطايتحإ ءارجإ ضرفيو لاصتالا SLA IP لوكوتورب بقاري ،هسفن تقولا يف .لطع يأ ثودح ةلاح يف ةيطايتحالا

## نېوكتلl

## ةكبشلل يطىطختلا مسرلا

لصتي 232.VLAN و 230VLAN :نيتيجراخ نيتهجاو ىلع Cisco نم FTD يوتحي ،لاثملا اذه يف .فلتخم ISP ب دحاو لك

مدختسي يذل| يس|سأل| ISP لالخ نم ةيلخادل| 2813VLAN ةكبش نم رورمل| ةكرح ەيجوت متي PBR.

هيجوت بجي) طقف ردصملا IP ناونع ىلإ ادانتسا هيجوت ةداعإ تارارق PBR راسم ةطيرخ ذخأت يف هقيبطت متيو (230VLAN يف 10.88.243.1 ىلإ 2813VLAN نم هلابقتسإ مت ءيش لك .FTD نم 0/1 GigabitEthernet ةهجاو

IP ب ةصاخلا (SLAs (ةمدخلا ىوتسم تايقافتإ FTD جمانرب مدختسي ،هسفن تقولا يفو زواجت متي 230،VLAN ةكبش يف لشف يأ ثودح ةلاح يف .ISP ةباوب لكب لاصتالا ةبقارمل 232.VLAN ةكبش ىلع يطايتحالا خسنلا ةرئاد ىلإ FTD لشف

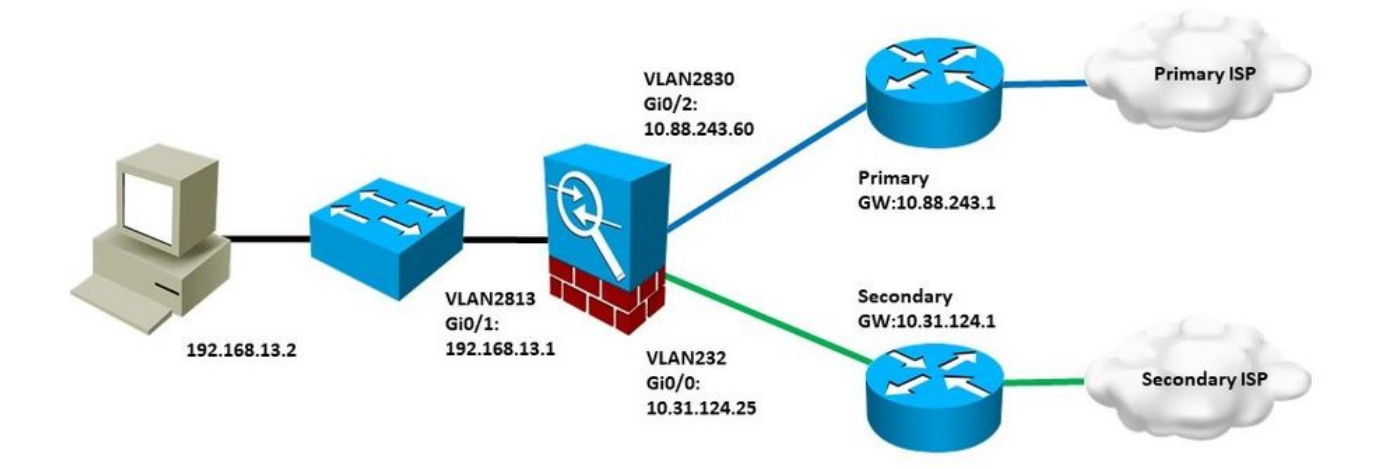

## تانيوكتلا

### PBR ىلإ لوصولا ةمئاق نيوكت 1. ةوطخلا

.هيجوتلا ةسايسل عضخت نأ بجي يتلا مزحلا ددح ،PBR نيوكت نم ىلوألا ةوطخلا يف .رورملا ةكرح ديدحتل لوصولا ةمئاقو راسملا طئارخ PBR مدختسي

**Extended** ددحو **Management Object > Objects** اهيلإ لقتنا ةقباطملا ريياعملل لوصو ةمئاق ديدحتل .تايوتحملا لودج يف ةئفلا **List Access** تحت

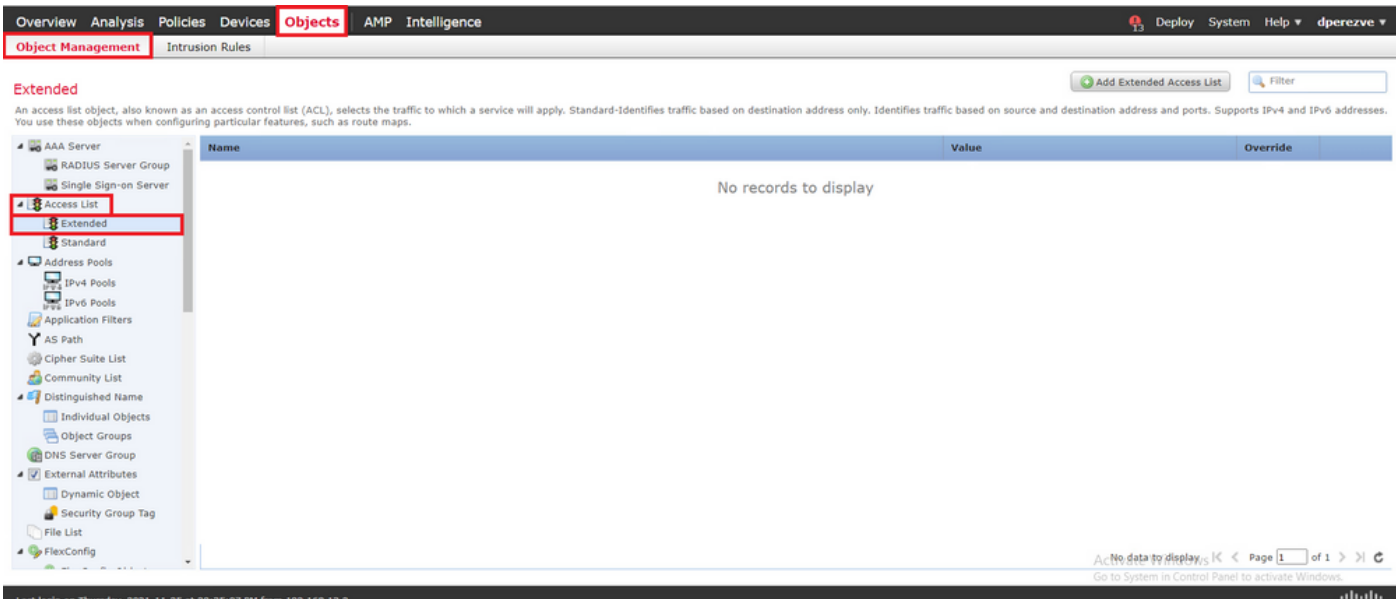

مث ،نئاكلل مسا نيي عتب مق ،راطإ New Extended Access List يف . Add Extended Access List رقنا .لوصولا ةمئاق نيوكتب ءدبلل رز **Add** ددح

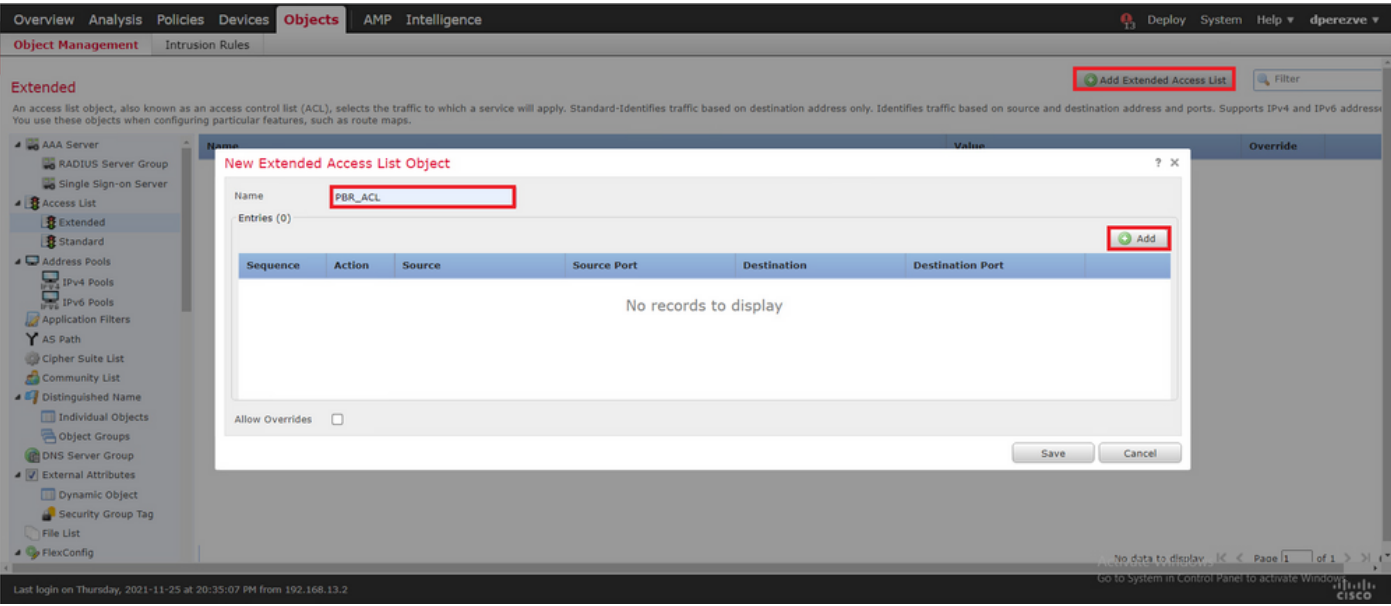

ةلاحلا هذه يف ،ةيلخادلا ةكبشلا لثمي يذلا نئاكلا ددح ،راطإ **Entry List Access Extended Add** يف VLAN2813.

.لوصول| ةمئاقل ردصمك هفيرعتل **Add to Source** رقنا

.لاخدإلا ءاشنإل **Add** رقنا

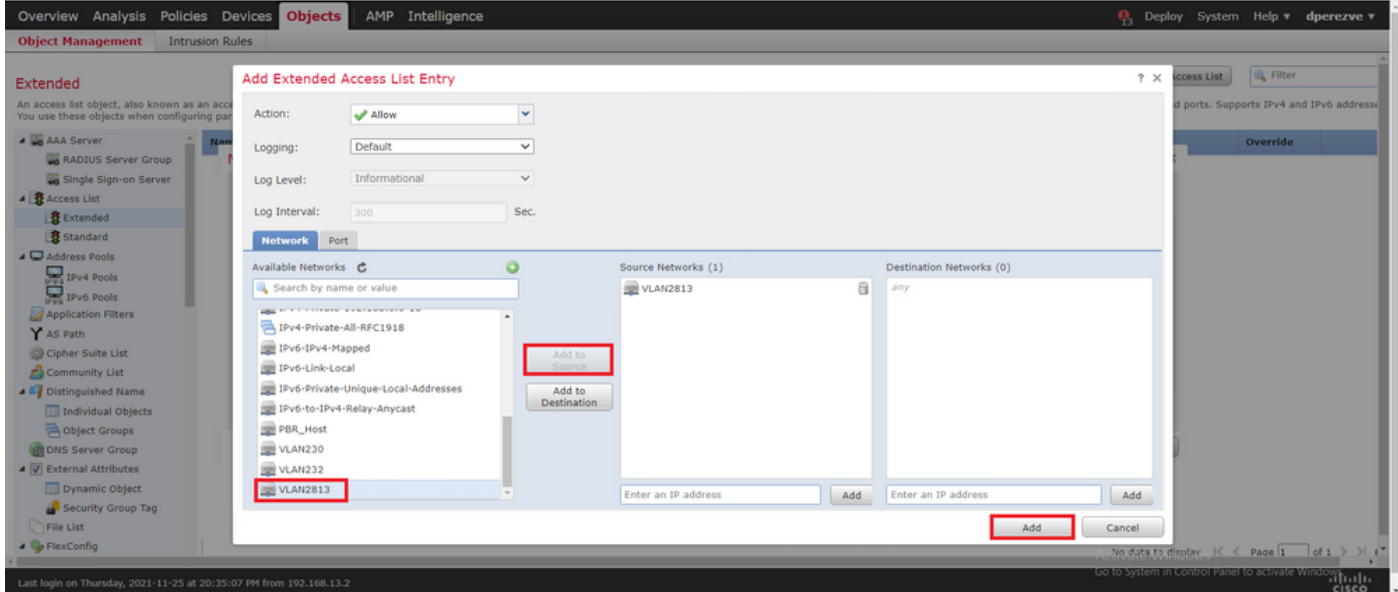

.تانئاكلا ةمئاق ىلإ نئاكلا ةفاضإ بجي . **Save** رقنا

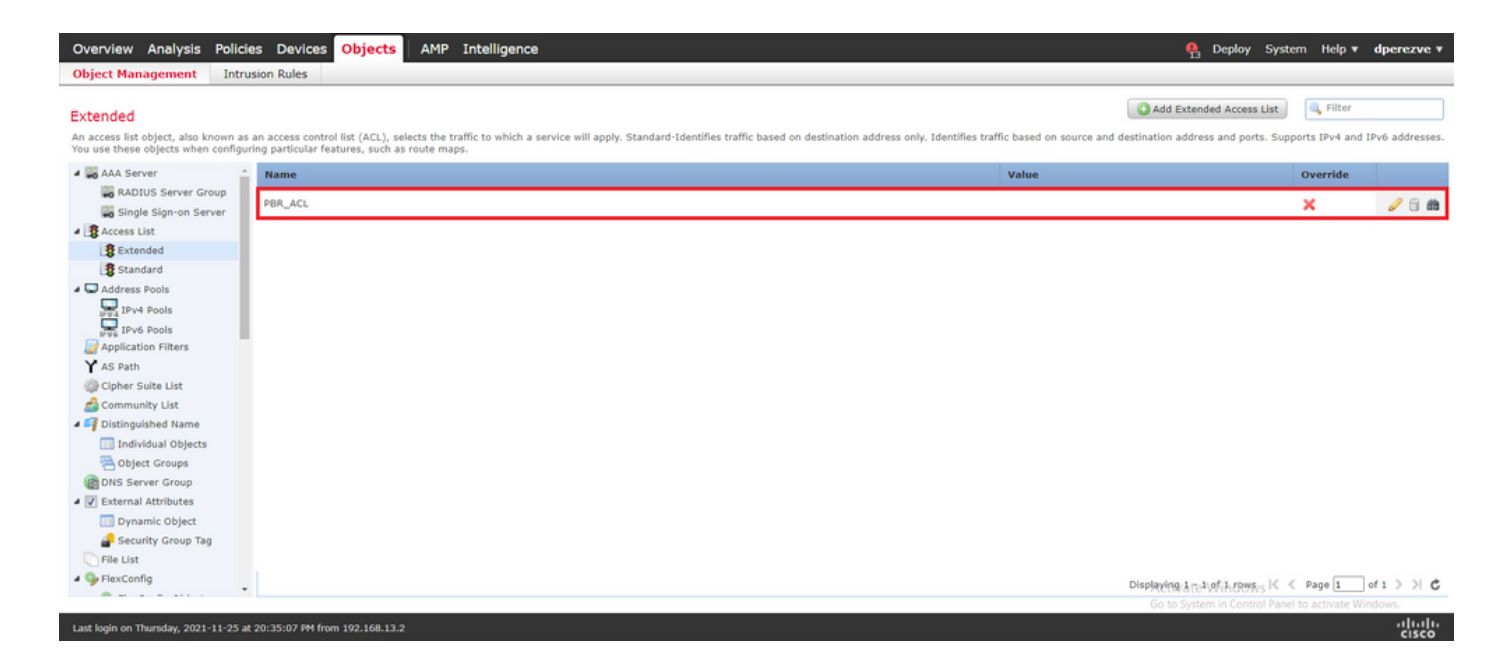

#### PBR راسم ةطيرخ نيوكت 2. ةوطخلا

ةطيرخ موقت .راسم ةطيرخ ىلع اهنييعتب مق ،PBR ىلإ لوصولا ةمئاق نيوكت درجمب .لوصولا ةمئاق يف ةددحملا ةقباطملا طورش لباقم رورملا ةكرح مييقتب راسملا

.هيجوتلا جهن يف ةددحملا تاءارجإلا ذيفنتب راسملا ططخم موقي ،قباطت ثودح دعب

.تايوتحملا لودج يف **Map Route** ددحو **Management Object > Objects** ىلإ لقتنا ،راسملا ةطيرخ ديدحتل

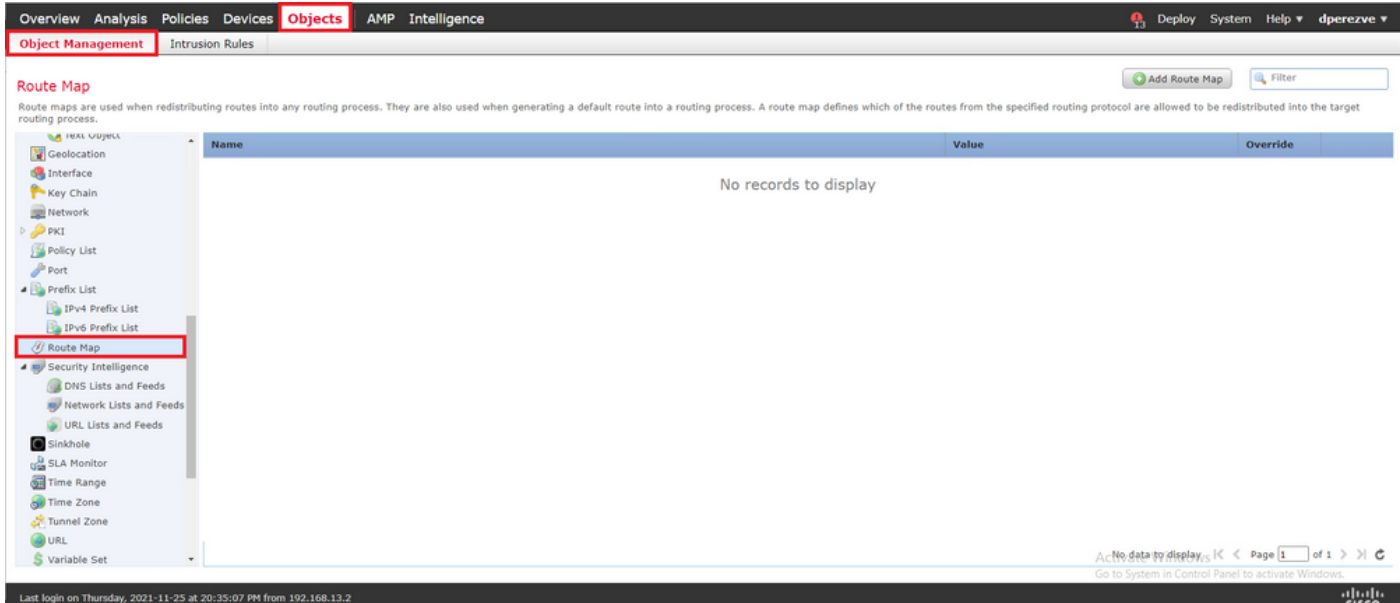

ءاشنإل **Add** رقنا مث ،نئاكلل مسا نييعتب مق **Object Map Route New** يف .< **Map Route Add** رقنا .ديدج راسم ططخم لاخدإ

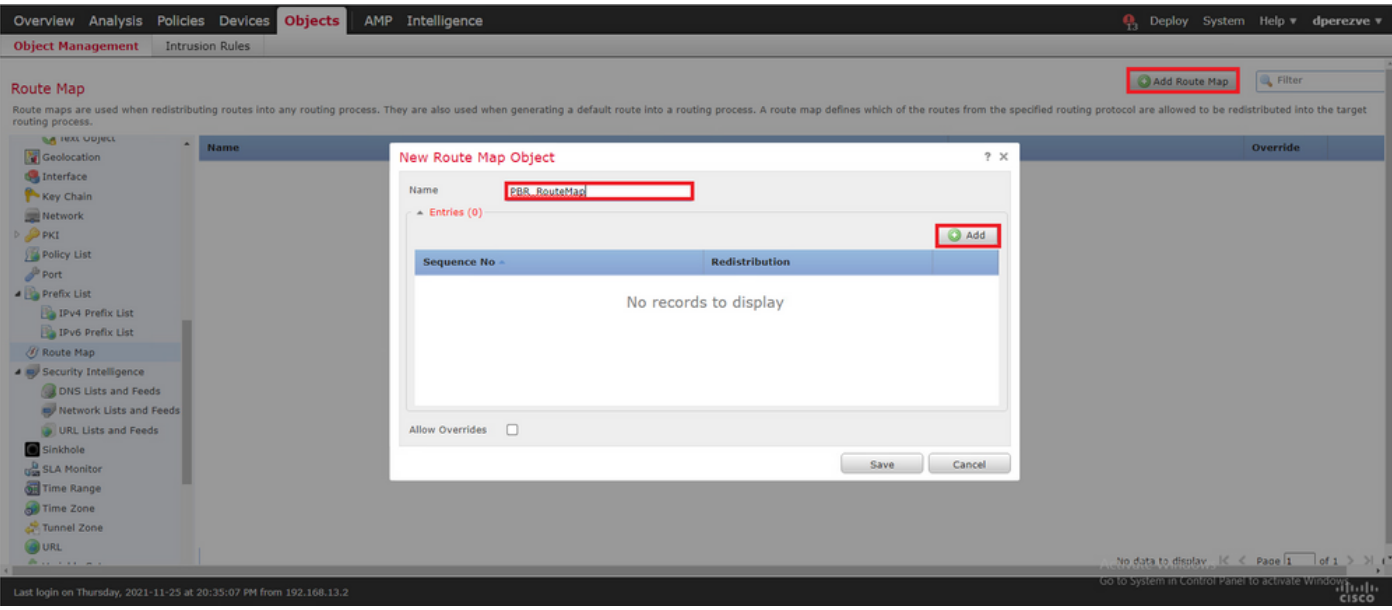

.ديدجلا لاخدإلا عقومل يلسلست مقر فيرعتب مق ،راطإ **Entry Map Route Add** يف

.ةلدسنملا ةمئاقلا Available Access List يف **عسوم** ددحو IPv4 > Match Clauses ىلإ لقتنا

1. ةوطخلا يف هؤاشنإ مت يذلا لوصولا ةمئاق نئاك ددح

.لاخدإلا ءاشنإل **Add** رقنا

(65535 ىل| 0 نم) 65536 ىل| لصي ام (FTD) ةعرسلI قئاف لاسرإلI جمانرب معدي :**ةظحالم** .ىلعألا ةيولوألا وذ مييقتلا ناك املك ،مقرلا ضفخنا املك .ةفلتخم تالاخدإ

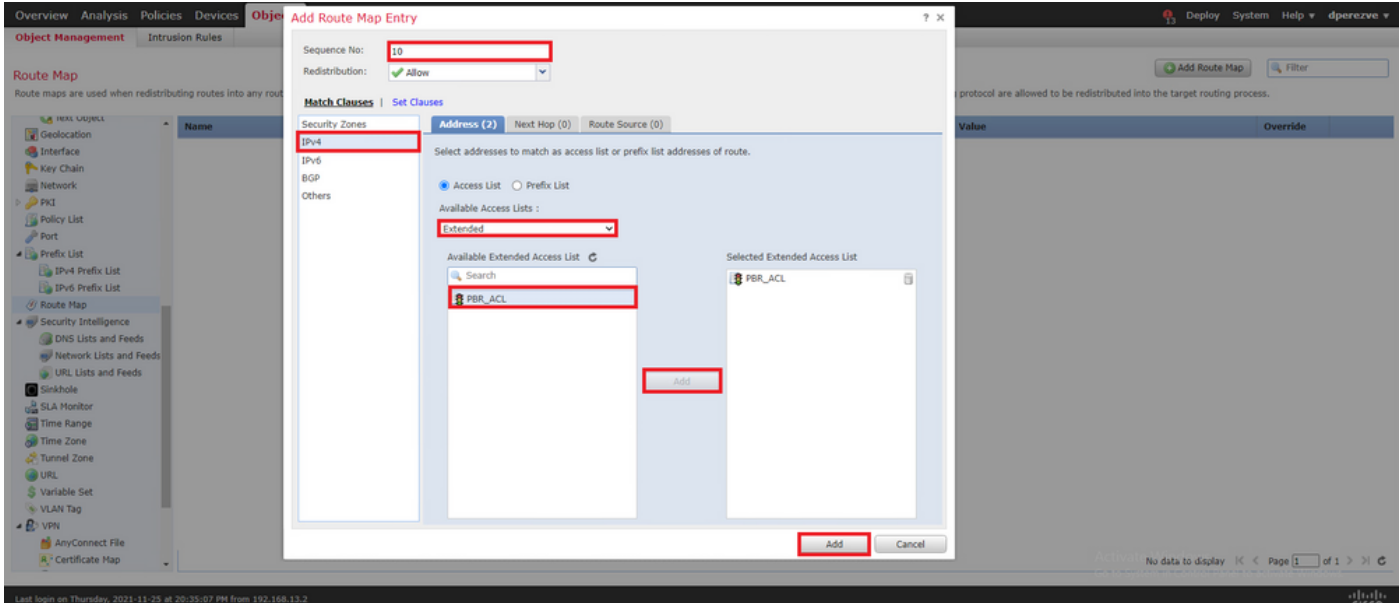

.تانئاكلا ةمئاق ىلإ نئاكلا ةفاضإ. **Save** رقنا

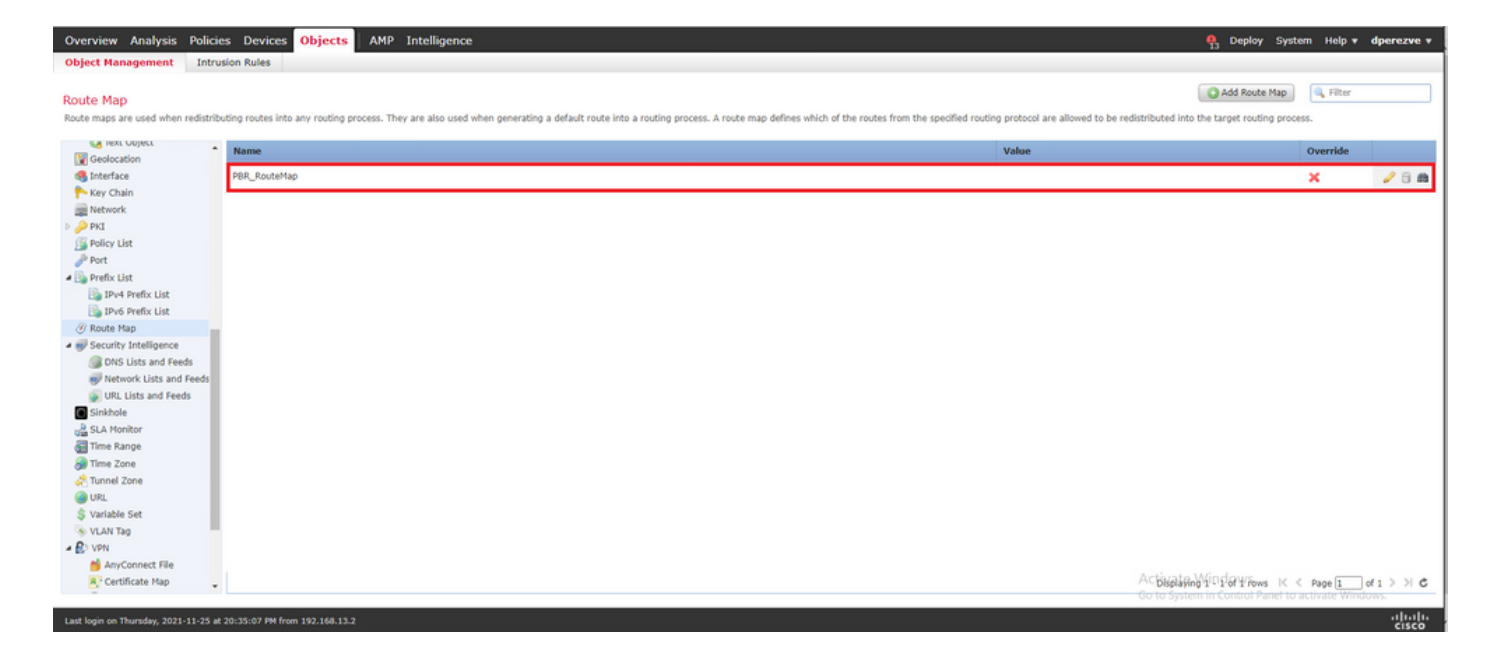

#### FlexConfig صن تانئاك نيوكت 3. ةوطخلا

ةيضارتفا تاباوب لثمت يتلا FlexConfig صن تانئاك فيرعت ةيلاتلا ةوطخلا نمضتت طبري يذلا FlexConfig نئاك نيوكت يف اقحال هذه صنلا تانئاك مادختسإ متي .ةرئاد لكل .(SLAs (ةمدخلا ىوتسم تالوكوتوربب PBR

**FlexConfig** تحت **Object Text** ددحو **Management Object > Objects** ىلإ لقتنا FlexConfig صن نئاك ديدحتل .تايوتحملا لودج يف ةئفلا

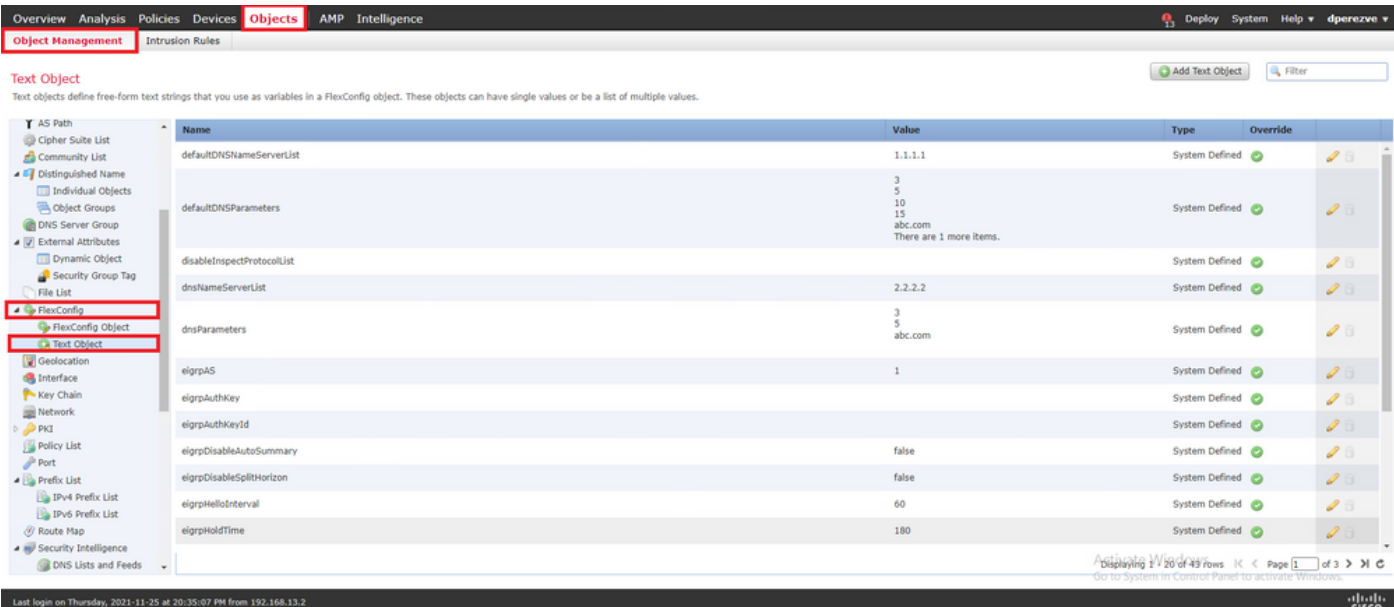

لثمي يذلا نئاكلل مسا نييءتب مق ،راطإلI يف Add Text Object يف . Add Text Object رقنI .<br>.زاهجل| اذهل IPv4 ناونع ددحو ةيساسأل| ةباوبل|

.ديدج نئاك ةفاضإل **Save** رقنا

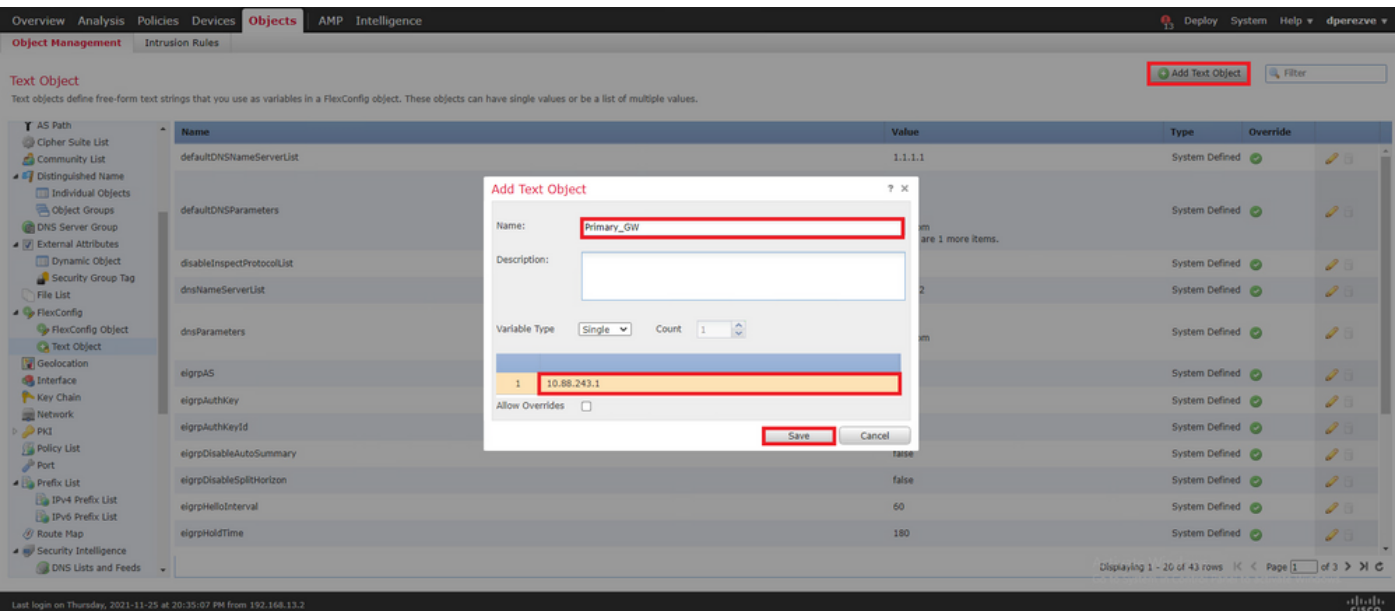

خسنلI ةرئاد ىلع ةرابعلل ةرملI هذهو ،ناث نئاك ءاشنإل ىرخأ ةرم Add Text Object رقنI .يطايتحالا

. **Save** رقناو بسانملا IP ناونعو مسالاب ديدجلا نئاكلا ةئبعتب مق

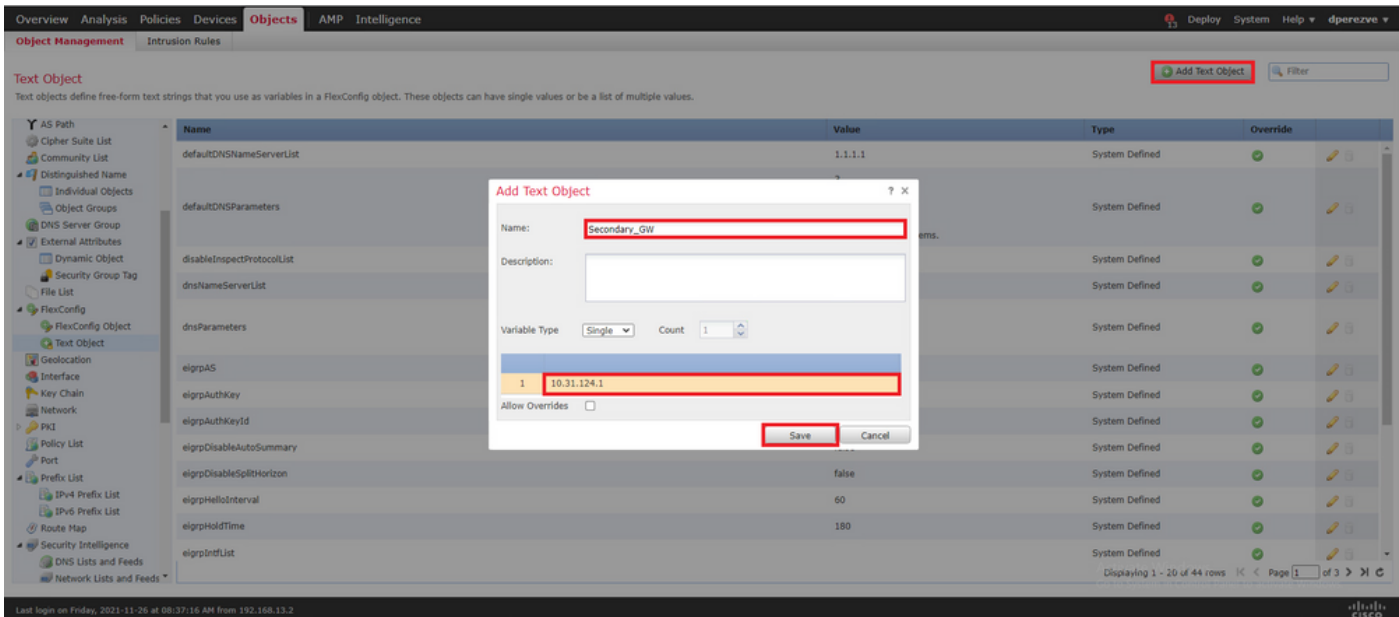

.ةيضارتفالا تانئاكلا عم ةمئاقلا ىلإ نينئاكلا ةفاضإ بجي

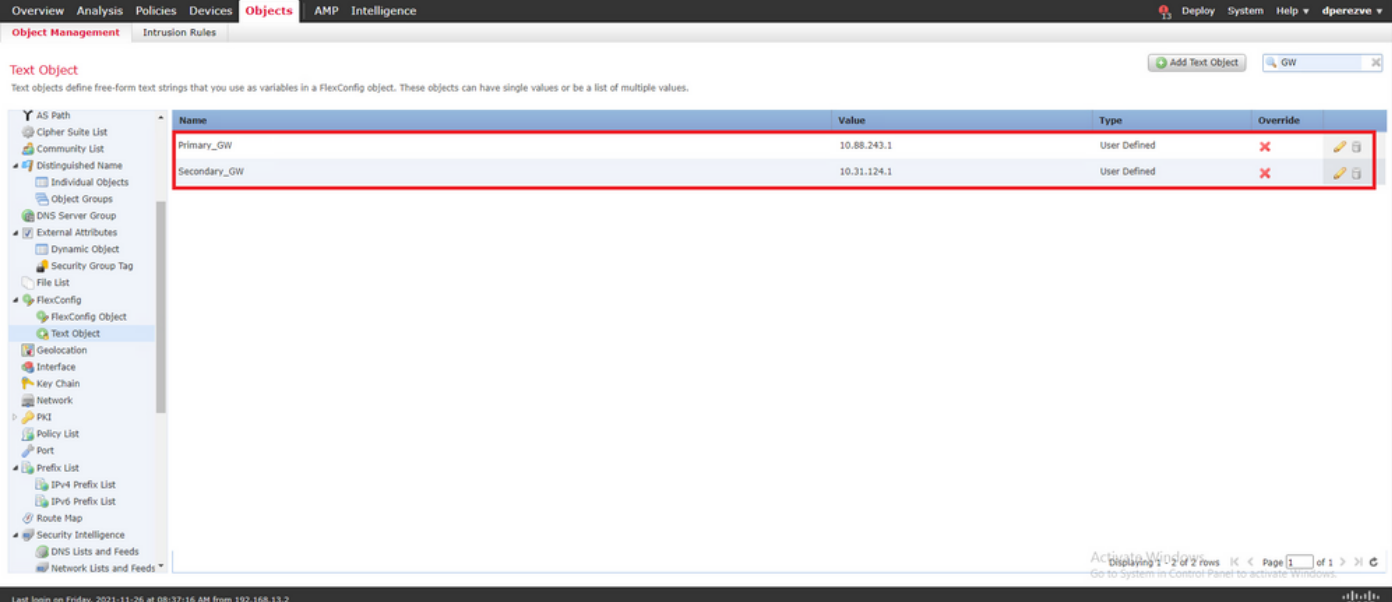

#### SLA ةشاش نيوكت 4. ةوطخلا

**Object > Objects** ىلإ لقتنا ،ةباوب لكب لاصتالا ةبقارمل ةمدختسملا SLA تانئاك ديدحتل .تايوتحملا لودج يف **Monitor SLA** ددحو **Management**

| Overview Analysis Policies Devices Objects<br>AMP Intelligence                                                                                                    | <b>Q</b> Deploy System Help v dperezve v                                                           |  |
|----------------------------------------------------------------------------------------------------|----------------------------------------------------------------------------------------------------|--|
| <b>Object Management</b><br><b>Intrusion Rules</b>                                                                                                    |                                                                                                    |  |
| <b>SLA Monitor</b><br>SLA monitor defines a connectivity policy to a monitored address and tracks the availability of a route to the address. The SLA Monitor object is used in the Route Tracking field of an IPv4 Static Route Policy. IPv6 routes                                                                                                    | Add SLA Monitor<br><b>A</b>                                                                        |  |
| $\lambda$ . The latter<br>$A$ Name<br>Value<br>Policy List                                                                                                    |                                                                                                    |  |
| P Port<br>No records to display<br><b>A</b> Prefix List<br>IPv4 Prefix List<br>IPv6 Prefix List<br><b><i>O</i></b> Route Map<br>A in Security Intelligence<br>DNS Lists and Feeds<br>Network Lists and Feeds<br>URL Lists and Feeds<br>Sinkhole<br>u <sup>0</sup> SLA Monitor<br><b>Gill</b> Time Range<br>Time Zone<br>Tunnel Zone<br><b>OURL</b><br>S Variable Set<br><b>WE VLAN Tag</b><br>$-8$ vpn<br>AnyConnect File<br><b>A</b> Certificate Map<br>Costom Attribute |                                                                                                    |  |
| <b>ED</b> Group Policy<br>IKEv1 IPsec Proposal                                                                                                    |                                                                                                    |  |
| <b>B</b> IKEV1 Policy                                                                                                    |                                                                                                    |  |
| IKEv2 IPsec Proposal<br><b>P</b> IKEV2 Policy<br>$\;$                                                                                                    | Activate Wash & Waptay K < Page 1 of 1 > > C<br>Go to System in Control Panel to activate Windows. |  |

ددح **Add SLA Monitor** نئاك.

بجي يذلا زاهجلل IP ناونعو ،SLA ةيلمعل فرعم عم مسا ديدحتب مق ،راطإلا **Monitor SLA New** يف نَم لوصولِ١ نكمي يتلا ققطنملا وأ ةَهجاولاو ،(ةَيَسَاسألِ١ ةَباوبَلا ةللحلا هذه يف) هتبقارم .زاهجلا ىلإ اهلالخ

. **Save** رقنا .ةبتعلاو ةلهملا طبض اضيأ نكمملا نم ،كلذ ىلإ ةفاضإلابو

تايلمع نم ةيلمع 2000 ىلإ لصي ام (FTD) ةعرسلا قئاف لاسرإلا جمانرب معدي :**ةظحالم** 2147483647. ىلإ 1 نم SLA فرعم ميق حوارتت .(SLA (ةمدخلا ىوتسم ةيقافتإ

تيقوتلا تادحو FTD مدختسي ،ةبتعلاو ةل0ملا ميق ديدحت متي مل اذإ :**ةظحالم** .ةلاح لك يف ةيناث يللم 5000 :ةيضارتفالا

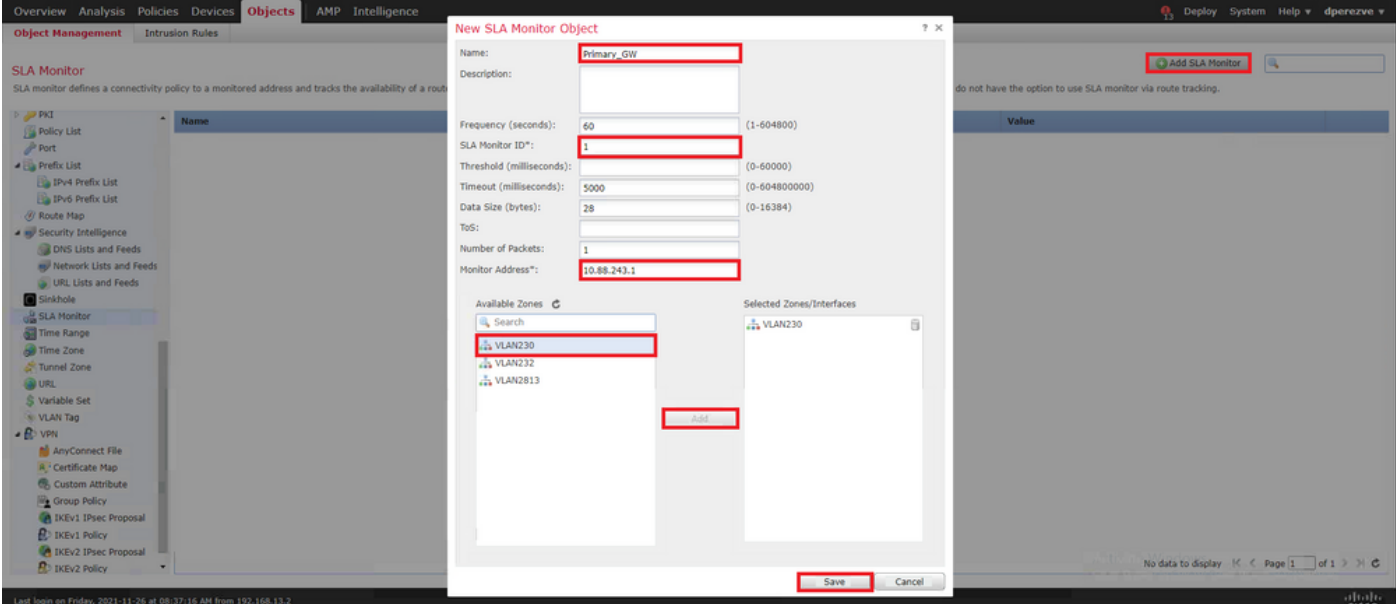

خسنلا ةرئاد ىلع ةرابعلل ةرملا هذهو ،ناث نئاك ءاشنإل ىرخأ ةرم رز **Monitor SLA Add** ددح .يطايتحالاً

فرعملا نع SLA فرعم فالتخأ نم دكأتو ،ةبسانملا تامولعملاب ديدجلا نئاكلا ةئبعتب مق .تارييغتلا ظفحا مث ،ةيساسألا ةباوبلاب صاخلا

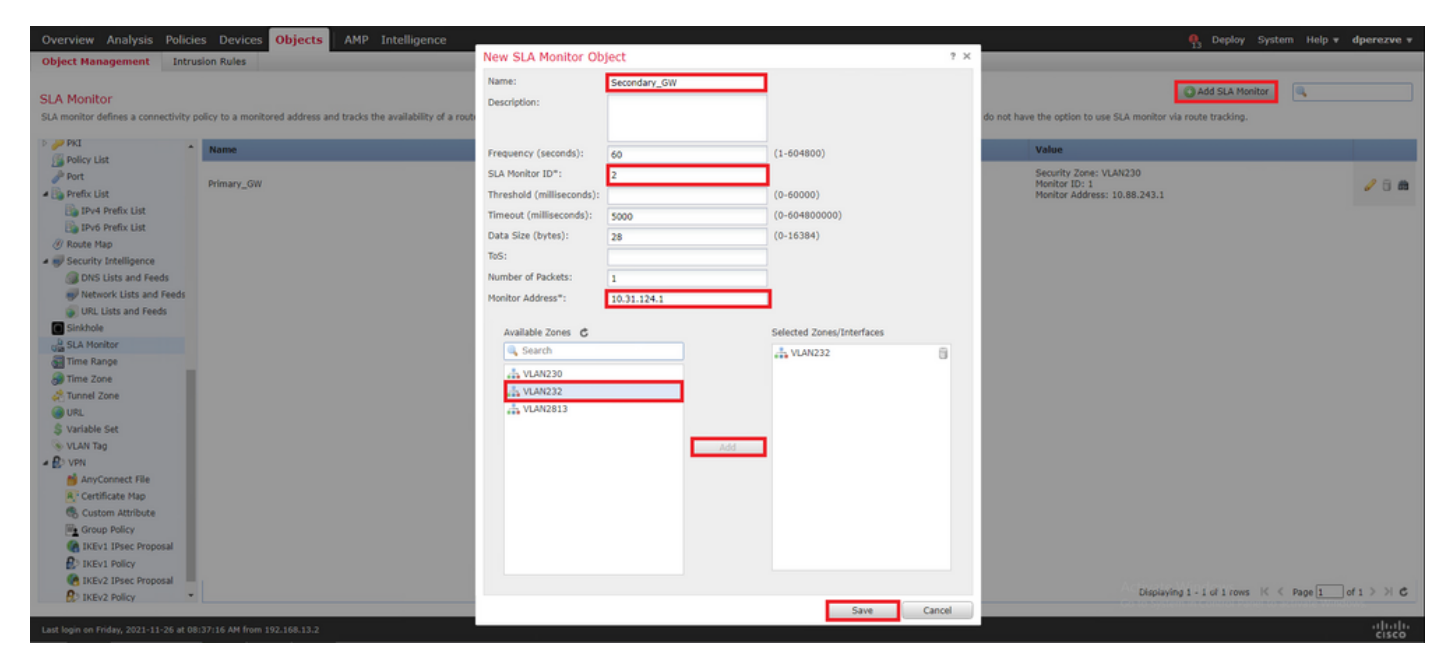

.ةمئاقلا ىلإ نينئاكلا ةفاضإ بجي

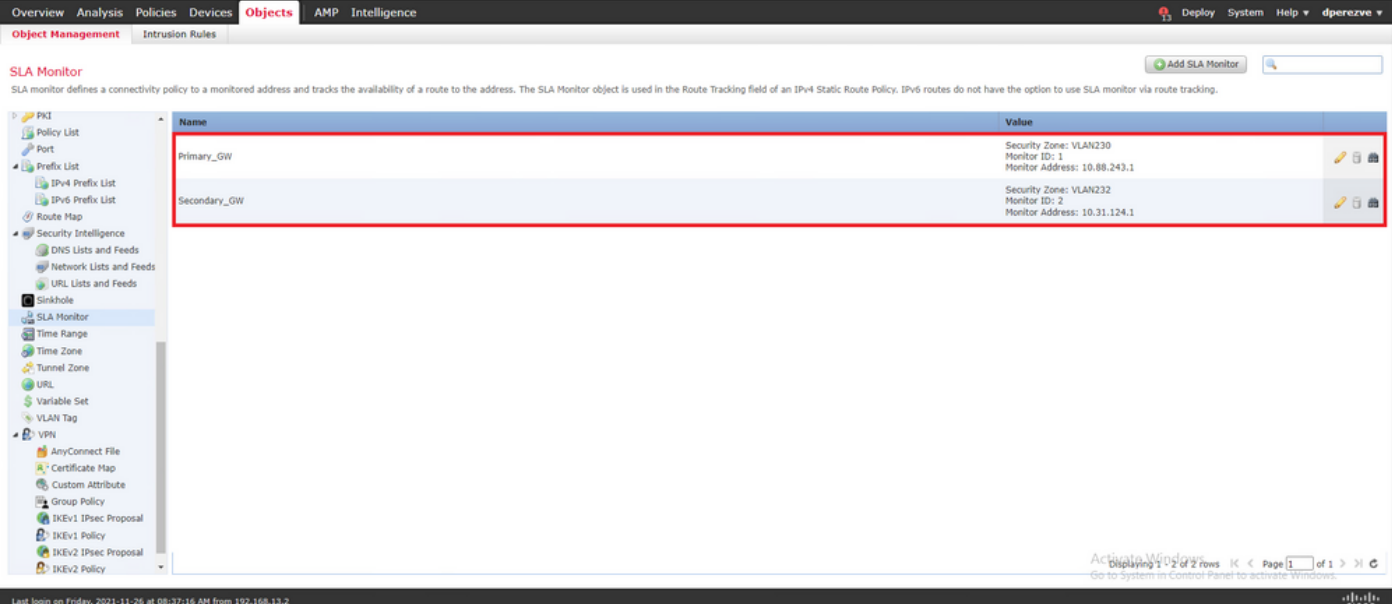

### راسملا راسم عم ةتباثلا تاراسملا نيوكت 4. ةوطخلا

.SLA تالوكوتوربب اهطبرو ةباوب لكل راسم ديدحتب مق ،SLA IP تانئاك ءاشنإ درجمب

نء هيجوتلا عيمج ذيف $\omega$ ت متي) جراخلا ىلإ لخادلا نم ايلءف ل $\log$  تاراس $\alpha$ ل هذه رفوت ال تايقافتإ لالخ نم تارابعلاب لاصتالا بقعتب موقت نأ مزلي ،كلذ نم الدبو ،(PBR لالخ .(SLAs) ةمدخلا ىوتسم

دوجوملا FTD ريرحتب مق ، **Management Device > Devices** ىلإ لقتنا ،ةتباثلا تاراسملا نيوكتل .بيوبت ةمالع **Routing** نمض تايوتحملا لودج يف **Route Static** ددحو لوانتملا يف

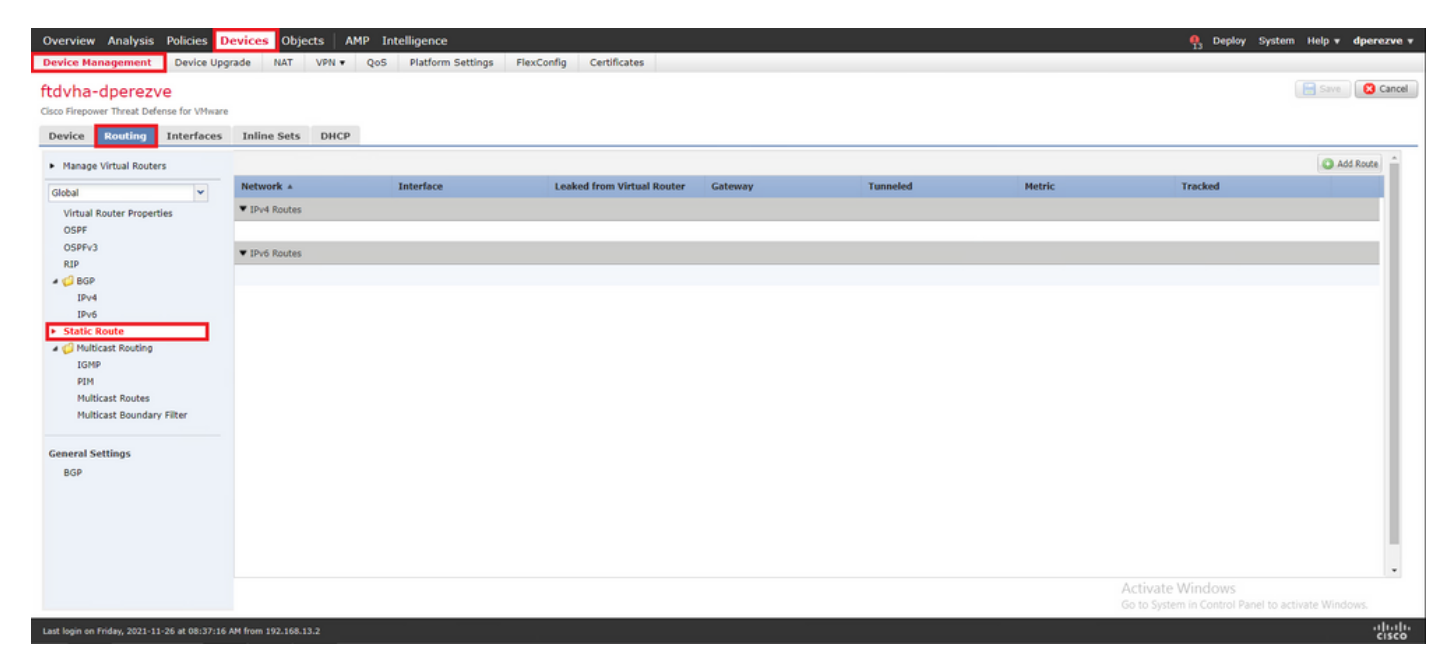

نأ بجي يتلا ةهجاولا مسا ددح ،ةهجاولا يف ةلدسنم ةذفان يف **Configuration Route Static Add** يف .اهلالخ نم لوصولل ةلباق ةيساسألا ةباوبلا نوكت

.طاقسإ **Gateway** يف ةيساسألا ةباوبلاو ةهجولا ةكبشلا ددح مث

يتلا ةيساسألا ةرابعلل SLA نئاك ددحو تالفإلاب مق **Track Route** يفو راسملل سايقم ديدحت 3. ةوطخلا يف اهؤاشنإ مت

.ديدجلا راسملا ةفاضإل **قفاوم** قوف رقنا

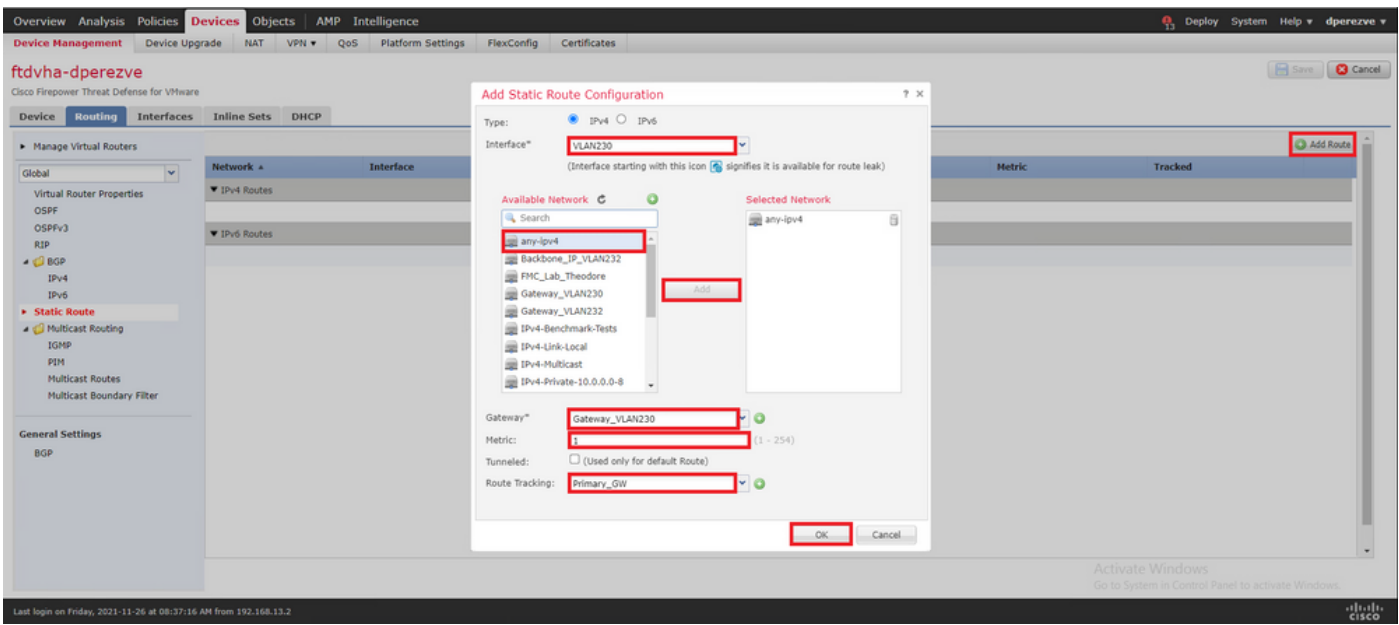

.يطايتحالا خسنلا ةرابعل ناث تباث راسم نيوكت بجي

.ديدج تباث راسم ديدحتل **Add Route ر**قنا

نامضو يطايتحالا خسنلا ةباوبب ةصاخلا تامولعملا مادختساب **Configuration Route Static Add** ءلم .لوألا راسملا يف هنيوكت مت يذلا نم ىلعأ راسملا اذه سايق نوكي نأ

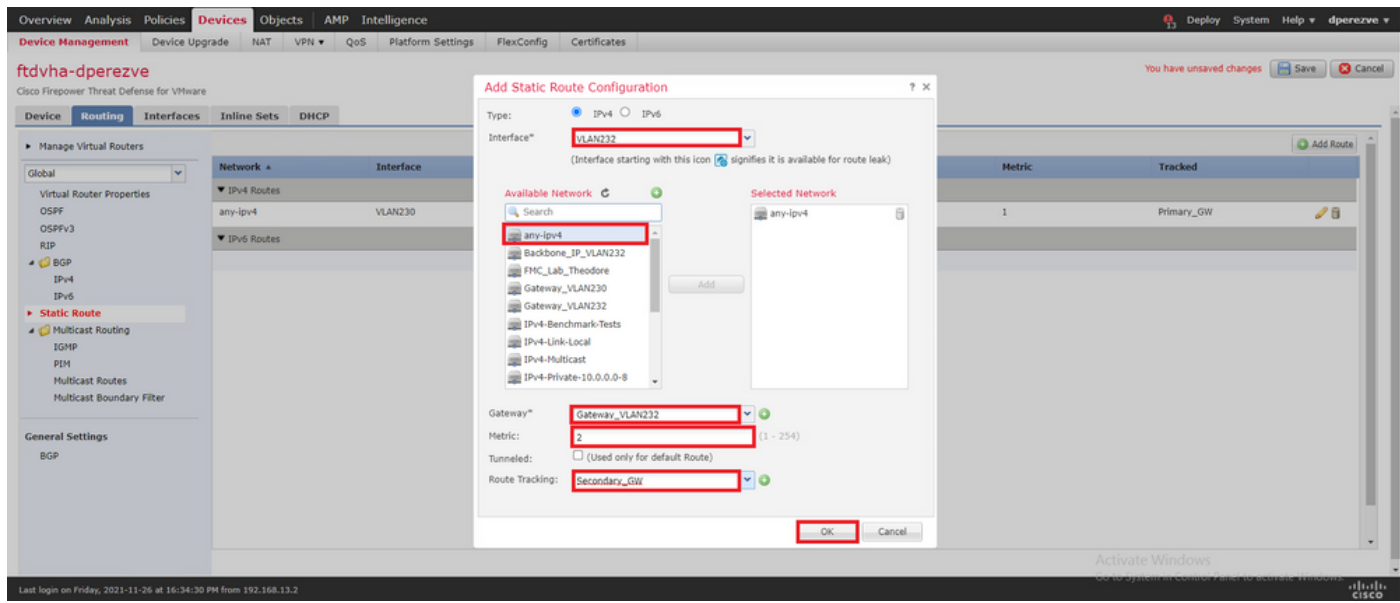

.ةمئاقلا ىلإ نيراسملا ةفاضإ بجي

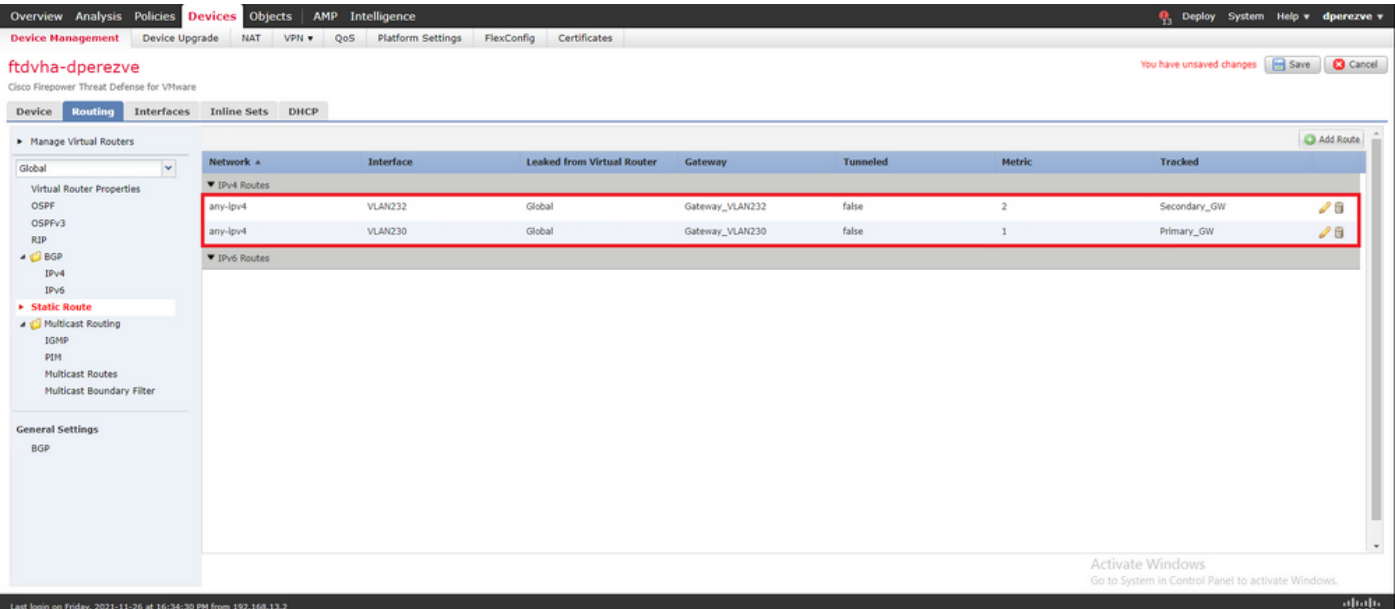

#### FlexConfig PBR نئاك نيوكت 5. ةوطخلا

يف هذه راسملا ةطيرخ قبطو PBR ل ةمدختسملا راسملا ةطيرخ نمض SLAs نيكمتب مق .FTD ةهجاو

عمو .ةقباطملا ريي|عم ددحت يتلا لوصول| ةمئاقب طقف راسمل| ةطيرخ طبر مت ،نآل| ىتح كلَرذل ،FMC ل (GUI) ةيموسرلI مدختسملI ةهجاو لIلخ نم ةريخألI تاليدعتَلI معد متي ال ،كلذَ .FlexConfig نئاك دوجو مزلي

ديدحتل نئاك PBR FlexConfig، لقتنا ىلإ **Objects > Object Management** ددحو **FlexConfig Object** تحت .تايوتحملا لودج يف ةئفلا **FlexConfig**

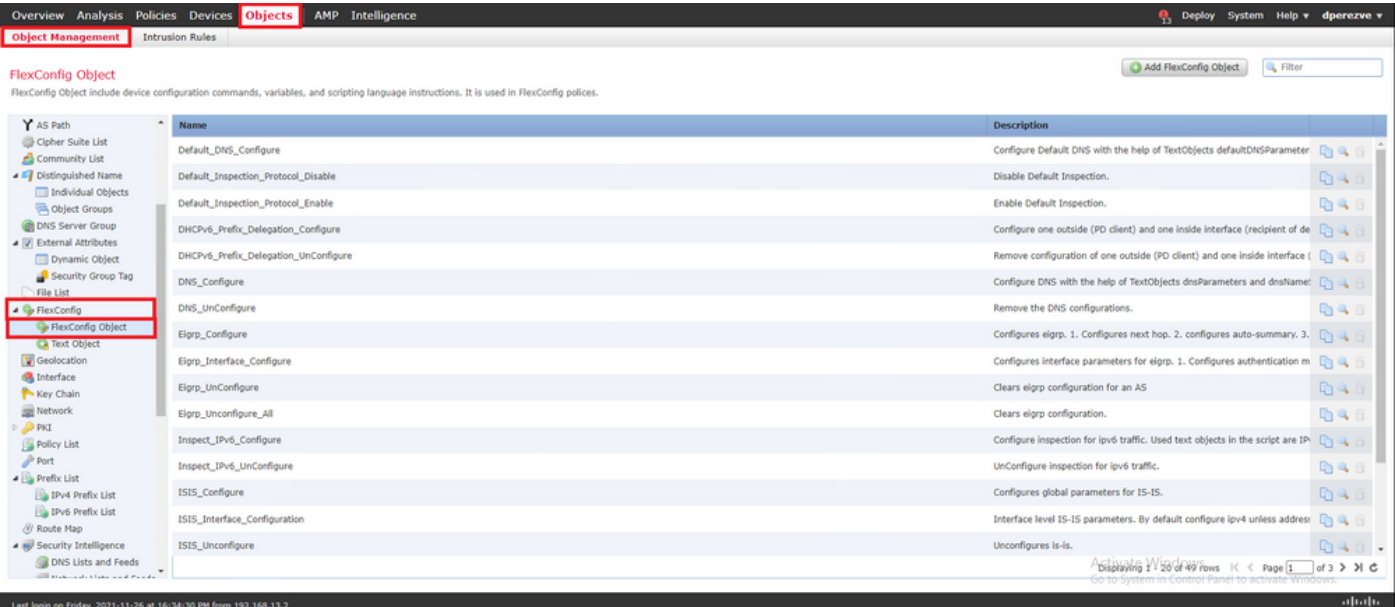

**< Insert** ىلإ حفصتو ةذفانلل مسا نييعتب مق **Object FlexConfig Add** يف .رز **Object FlexConfig Add** ددح **Insert Policy Object > Route Map** .

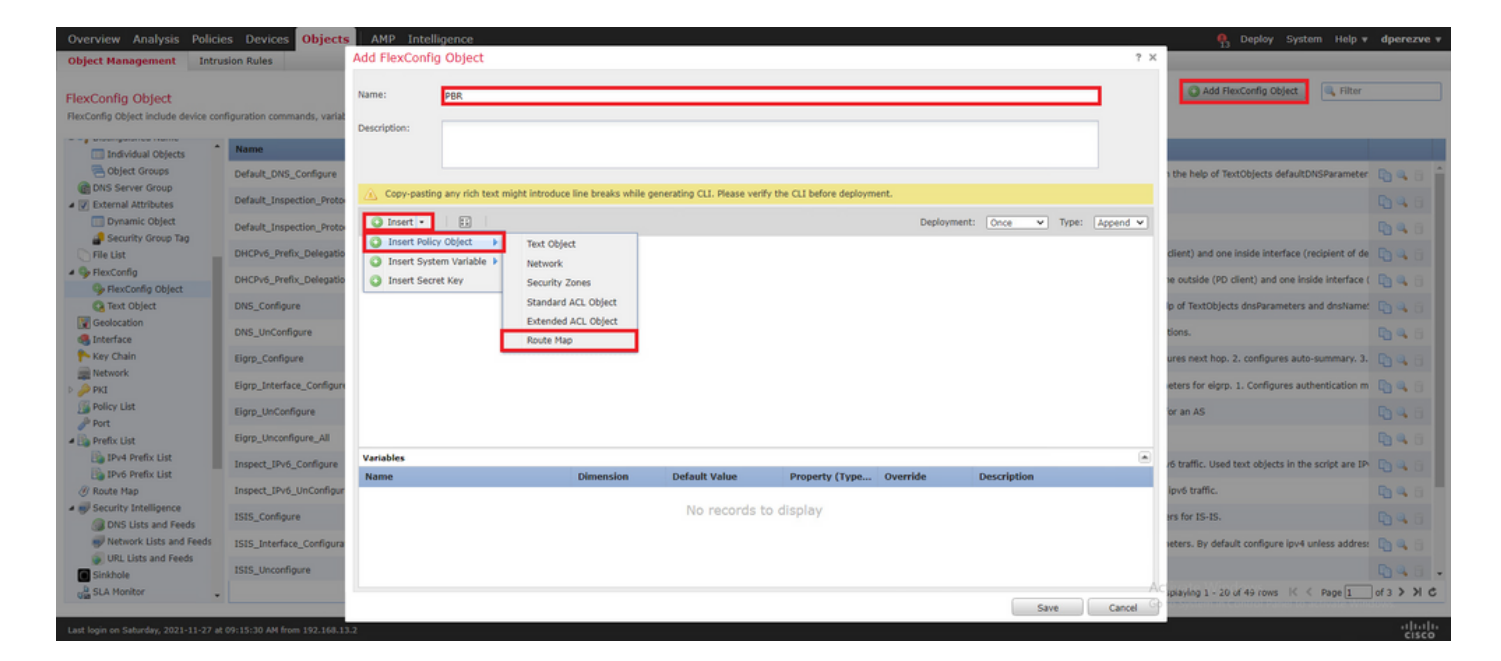

يف هؤاشنإ مت يذلا PBR نئاك ددحو ريغتملل مسا نييعتب مق **Variable Map Route Insert** يف 2. ةوطخلا

.FlexConfig نئاك نم ءزجك راسملا ةطيرخ ةفاضإل **Save** رقنا

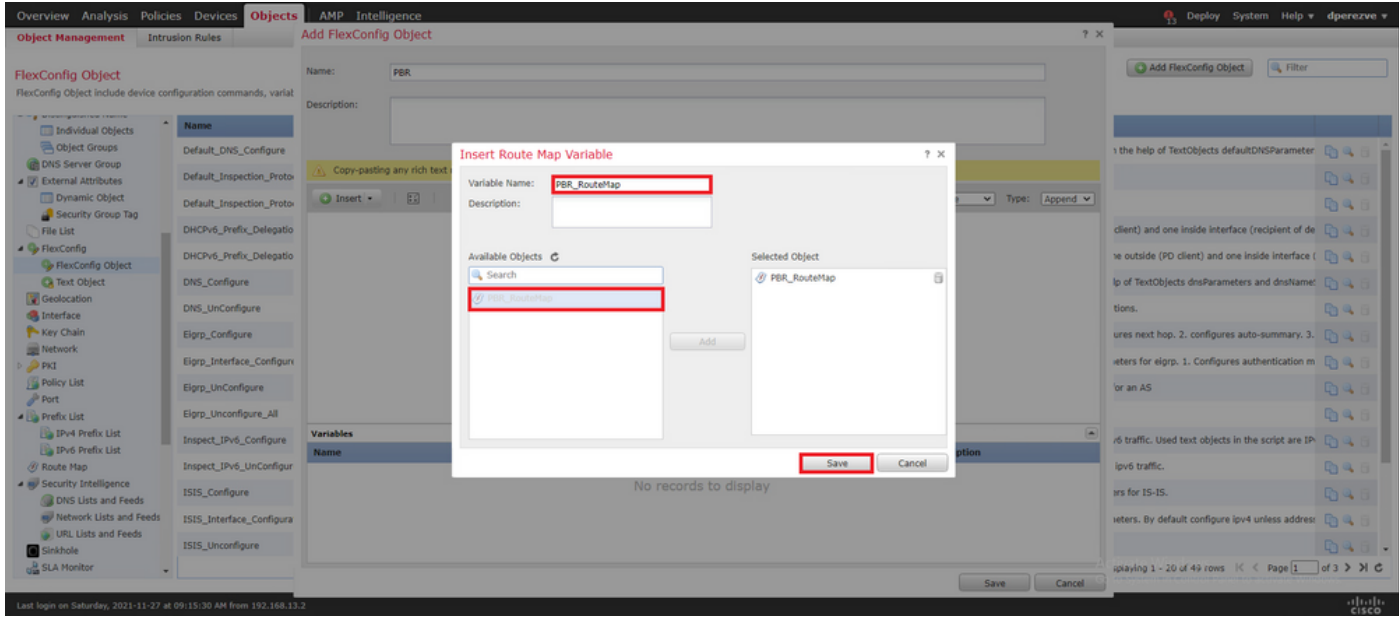

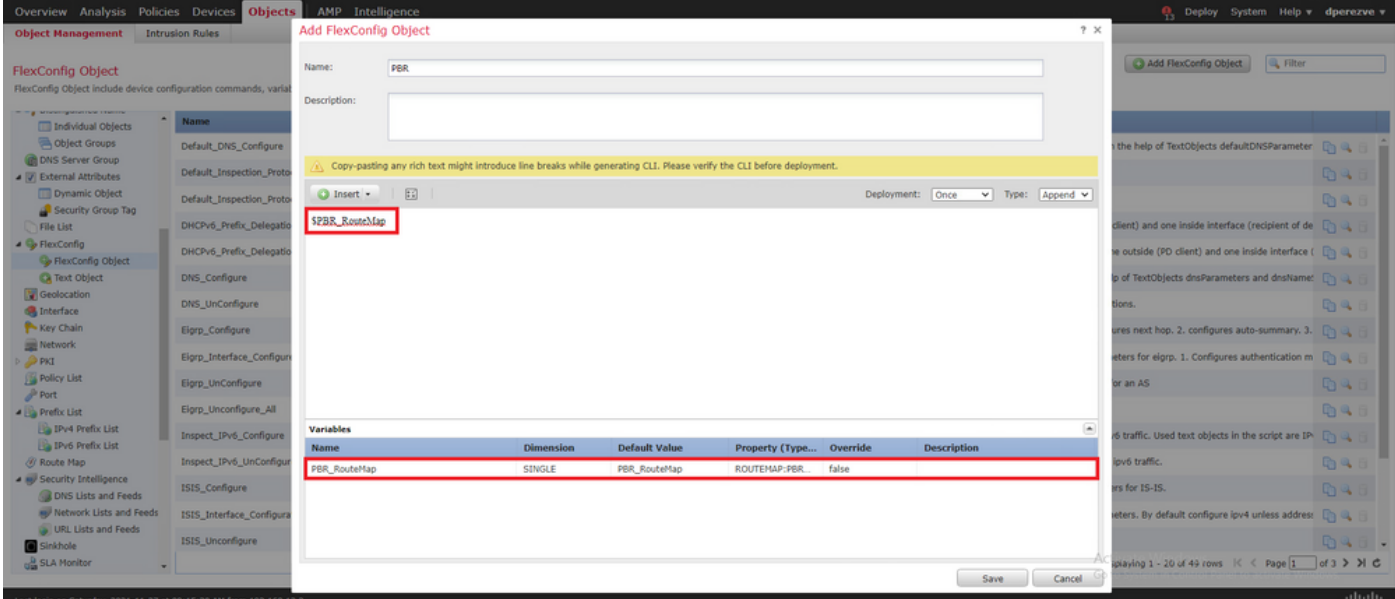

لك لثمت يتلا FlexConfig صن تانئاك ةفاضإ بجي ،راسملا ةطيرخ ريغتم ىلإ ةفاضإلاب **< Object Policy Insert > Insert** ىلإ راطإلا لقتنا **Object FlexConfig Add** يف .(3 ةوطخلا يف ةفرعم) ةرابع **Text Object** .

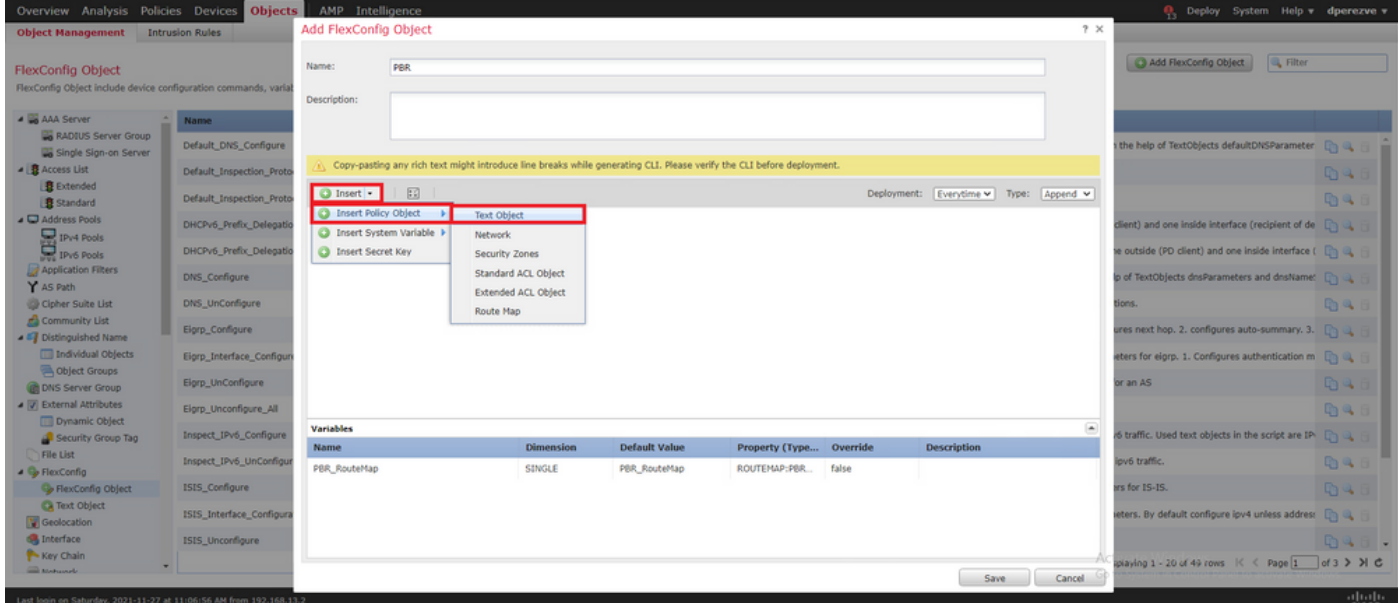

لثمي يذلا صنلا نئاك ددحو ريغتملل مسا نييعتب ةذفانلا موقت **Variable Object Text Insert** يف 3. ةوطخلا يف ةفرعملا ةيساسألا ةباوبلا

.FlexConfig نئاك ىلإ هتفاضإل رز **Save** رقنا

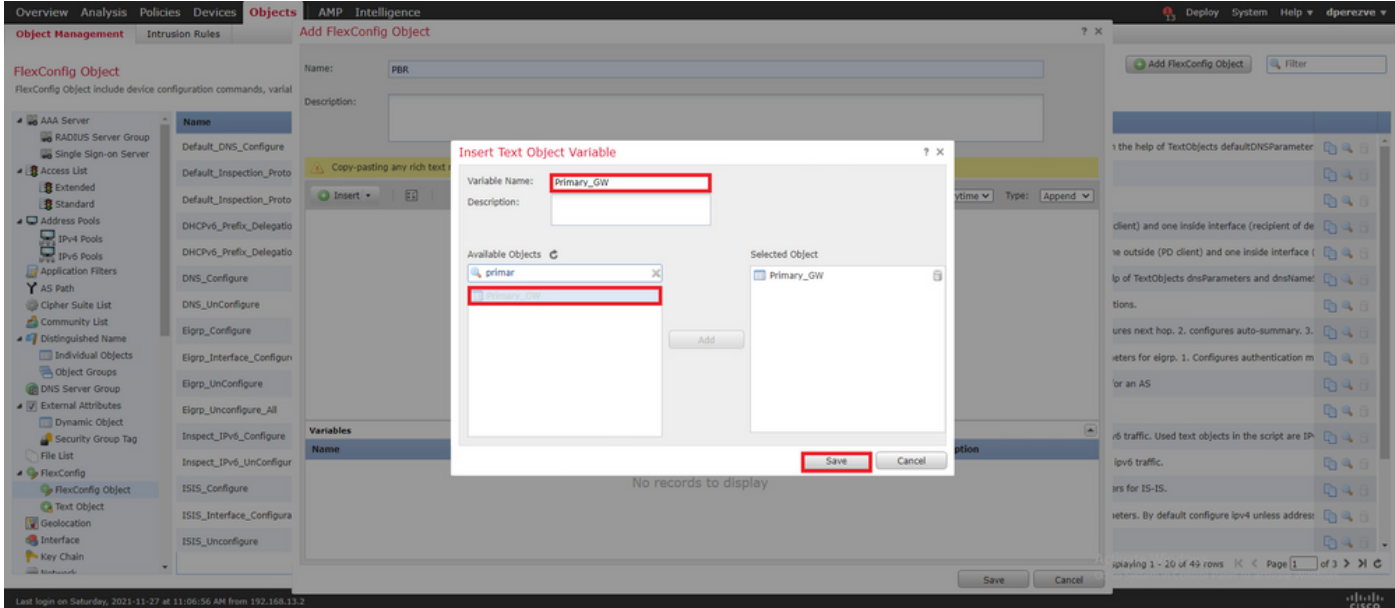

قاحلإ بجي ،ةيلمعلا ةياهن يف .يطايتحالا خسنلا ةرابعل ةريخألا تاوطخلا هذه ررك .FlexConfig نئاكب نيريغتملا

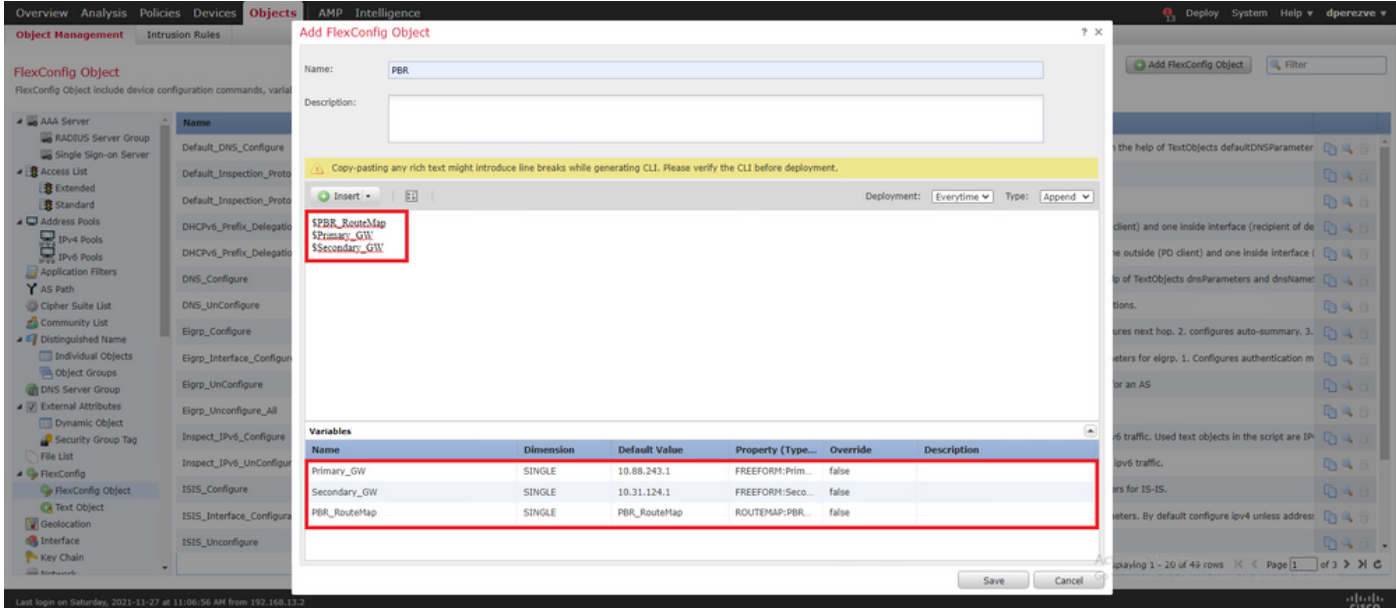

قباطتي نأ بجي .ASA Cisco يف ةدوجوملا اهسفن يه PBR نيوكتل ةغايصلا نوكت نأ بجي ب دي ي. پي سي سي.<br>مذه يف 10) 2 ةوطخل| يف هنيوكت مت يذل| مقرل| عم راسمل| ةطيرخل يلسلست| مقررا| ر.<br>.SLA تافرعم ىلإ ةفاضإل∪ب (ةلاحال

بجي **availability-verify hop-next ip set** نإف ،ةيلاتلا ةوطخلل رفوتلا نم ققحتلل PBR نيوكتل .رمألا مادختسإ

.policy مادختسإ .VLAN2813 قل|حل| مذه يف ،ةيلخادل| ةهجاول| ىلع راسمل| قطيرخ قيبطت بجي<br>route route-map أو العالم عن رم

.نيوكتلا لامتكا دنع **Save** رقنا

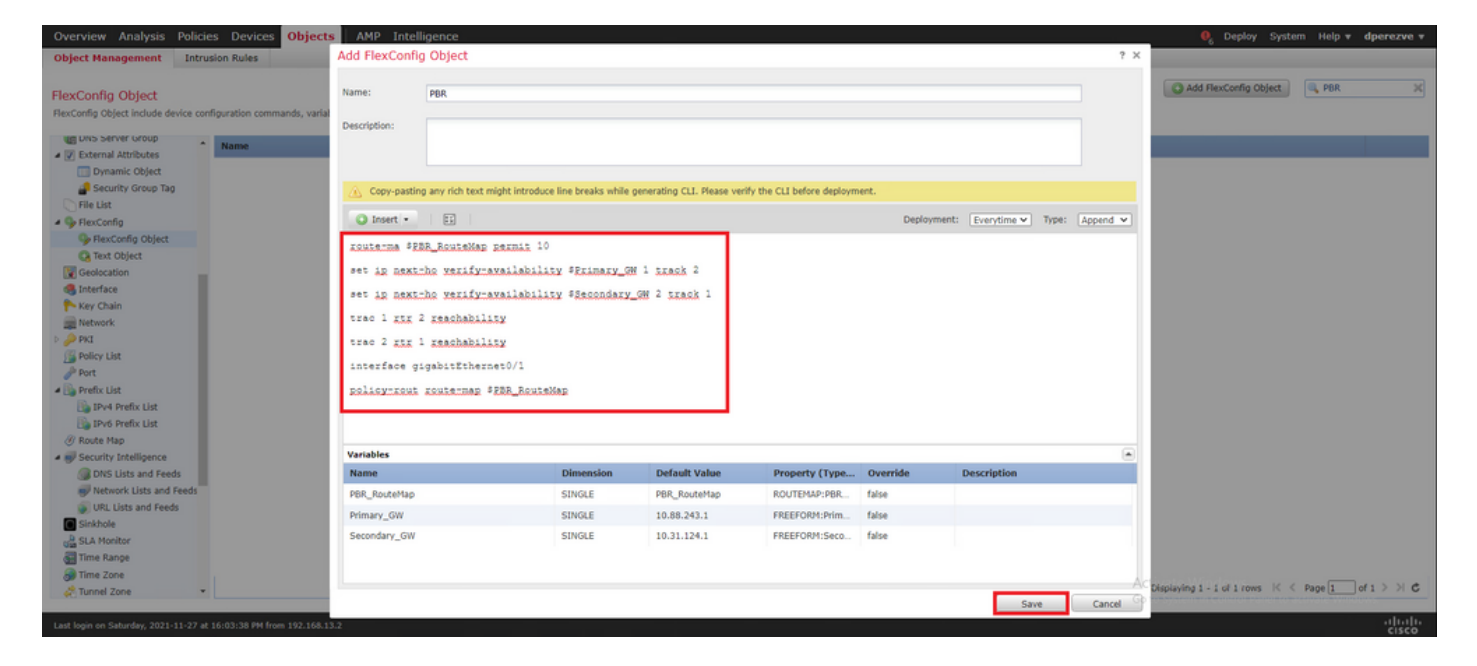

.ةمئاقلا ىلإ FlexConfig نئاك ةفاضإ بجي

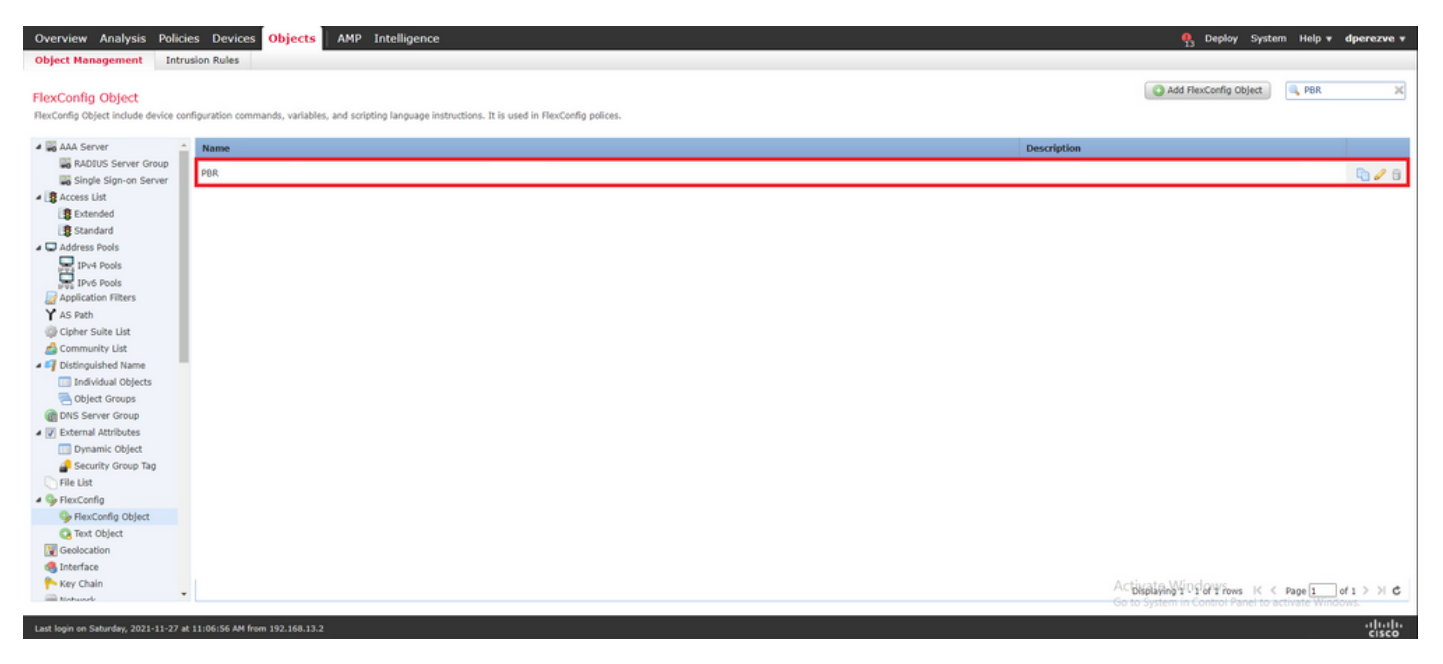

#### FlexConfig ةسايسل FlexConfig PBR نئاك نييعت 6. ةوطخلا

.ةحاتملا FlexConfig ةسايس ريرحتو **FlexConfig > Devices** ىلإ لقتنا

رشنو ،تارييغتلا ظفحو ،تايوتحملا لودج **FlexConfig Available** يف FlexConfig PBR نئاك ددح .FTD ىلع تارييغتلا

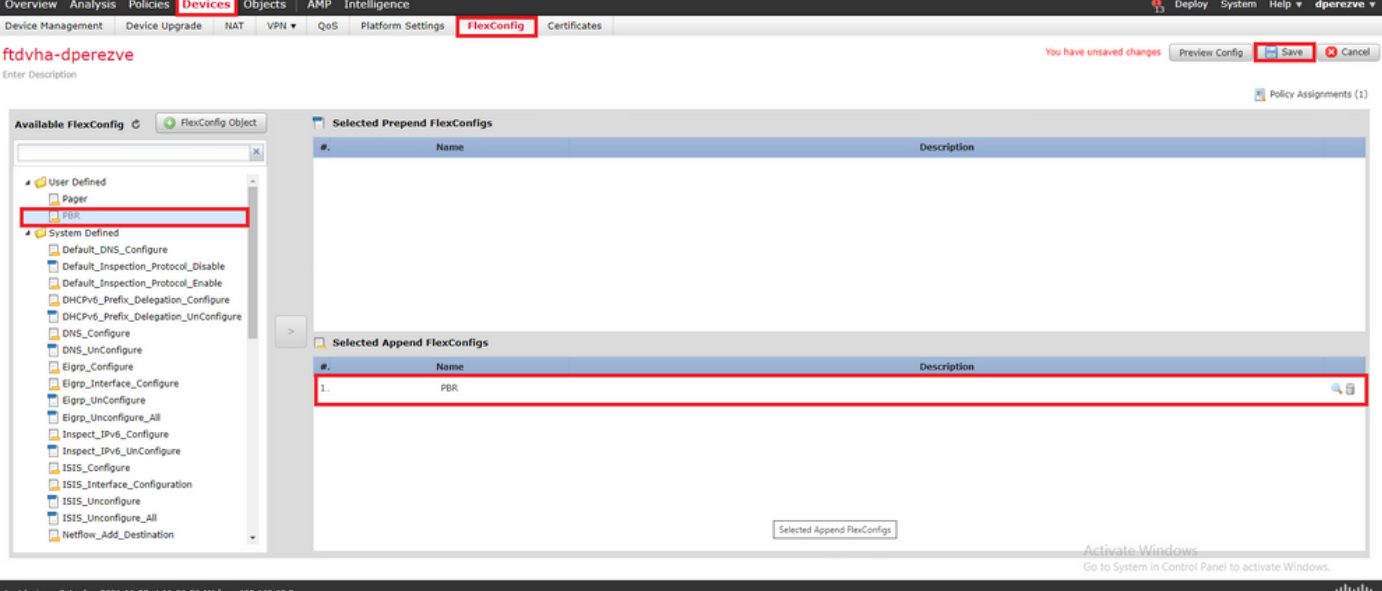

# ةحصلا نم ققحتلا

ةبقارملا ةزهجألا ىلإ مظتنملا ICMP ىدص بلط FTD لسري نأ بجي ،رشنلا ءاهتنا دعب ةيساسأل| ةباوبالاً ىلإ عبتتء راسم ةفاضإ بجي ،ءانثأل| هذه يف .لوصول| ةيناكم| نامضًل .هيجوتلا لودج ىلإ

firepower# show route-map route-map PBR\_RouteMap, permit, sequence 10 Match clauses: ip address (access-lists): PBR\_ACL Set clauses: ip next-hop verify-availability 10.88.243.1 1 track 2 [up] ip next-hop verify-availability 10.31.124.1 2 track 1 [up] firepower# show route Codes: L local, C - connected, S - static, R - RIP, M - mobile, B - BGP D - EIGRP, EX - EIGRP external, O - OSPF, IA - OSPF inter area N1 - OSPF NSSA external type 1, N2 - OSPF NSSA external type 2 E1 -OSPF external type 1, E2 - OSPF external type 2, V - VPN i - IS-IS, su - IS-IS summary, L1 - IS-IS level-1, L2 - IS-IS level-2 ia - IS-IS inter area, \* - candidate default, U - per-user static route o - ODR, P - periodic downloaded static route, + - replicated route SI - Static InterVRF Gateway of last resort is 10.88.243.1 to network 0.0.0.0 S\* 0.0.0.0 0.0.0.0 [1/0] via 10.88.243.1, VLAN230 C 10.31.124.0 255.255.255.0 is directly connected, VLAN232 L 10.31.124.25 255.255.255.255 is directly connected, VLAN232 C 10.88.243.0 255.255.255.0 is directly connected, VLAN230 L 10.88.243.60 255.255.255.255 is directly connected, VLAN230 C 192.168.13.0 255.255.255.0 is directly connected, VLAN2813 L 192.168.13.1 255.255.255.255 is directly connected, VLAN2813

نء تانايبلا رورم ةكرح هيجوت ةداعإ بجي ،ليغشتلا ديق ةيساسالا ةباوبلاب لاصتال ا نال .ةيساسألا ISP ةرئاد ل|لخ نم (2813VLAN) ةيلخادل| ةيءرفJا ةكبشل|

firepower# packet-tracer input vlan2813 icmp 192.168.13.2 8 0 8.8.8.8 detailed Phase: 1 Type: PBR-LOOKUP Subtype: policy-route Result: ALLOW Config: route-map PBR\_RouteMap permit 10 match ip address PBR\_ACL set ip next-hop verify-availability 10.88.243.1 1 track 2 set ip next-hop verify-availability 10.31.124.1 2 track 1 Additional Information: Matched route-map PBR\_RouteMap, sequence 10, permit Found next-hop 10.88.243.1 using egress ifc VLAN230 Phase: 2 Type: ACCESS-LIST Subtype: log Result: ALLOW Config: access-group CSM\_FW\_ACL\_ global access-list CSM\_FW\_ACL\_ advanced trust ip ifc VLAN2813 object VLAN2813 any rule-id 268437505 event-log flowend access-list CSM\_FW\_ACL\_ remark rule-id 268437505: PREFILTER POLICY: ftdvha-dperezve accesslist CSM\_FW\_ACL\_ remark rule-id 268437505: RULE: Internet\_Traffic Additional Information: Forward Flow based lookup yields rule: in id=0x1461708f7a90, priority=12, domain=permit, trust hits=172250, user\_data=0x146183cf8380, cs\_id=0x0, use\_real\_addr, flags=0x0, protocol=0 src ip/id=192.168.13.0, mask=255.255.255.0, port=0, tag=any, ifc=VLAN2813(vrfid:0) dst ip/id=0.0.0.0, mask=0.0.0.0, port=0, tag=any, ifc=any, vlan=0, dscp=0x0, nsg\_id=none input\_ifc=any, output\_ifc=any Phase: 3 Type: CONN-SETTINGS Subtype: Result: ALLOW Config: classmap class-default match any policy-map global\_policy class class-default set connection

advanced-options UM\_STATIC\_TCP\_MAP service-policy global\_policy global Additional Information: Forward Flow based lookup yields rule: in id=0x146170d472a0, priority=7, domain=conn-set, deny=false hits=176701, user\_data=0x146170d413f0, cs\_id=0x0, use\_real\_addr, flags=0x0, protocol=0 src ip/id=0.0.0.0, mask=0.0.0.0, port=0, tag=any dst ip/id=0.0.0.0, mask=0.0.0.0, port=0, tag=any, dscp=0x0, nsg\_id=none input\_ifc=VLAN2813(vrfid:0), output\_ifc=any Phase: 4 Type: NAT Subtype: Result: ALLOW Config: nat (VLAN2813,VLAN230) after-auto source dynamic VLAN2813 interface Additional Information: Forward Flow based lookup yields rule: in id=0x146170013860, priority=6, domain=nat, deny=false hits=168893, user\_data=0x1461af306540, cs\_id=0x0, flags=0x0, protocol=0 src ip/id=192.168.13.0, mask=255.255.255.0, port=0, tag=any dst ip/id=0.0.0.0, mask=0.0.0.0, port=0, tag=any, dscp=0x0, nsg\_id=none input\_ifc=VLAN2813(vrfid:0), output\_ifc=VLAN230(vrfid:0) Phase: 5 Type: NAT Subtype: per-session Result: ALLOW Config: Additional Information: Forward Flow based lookup yields rule: in id=0x1461af9c3320, priority=0, domain=nat-per-session, deny=true hits=188129, user\_data=0x0, cs\_id=0x0, reverse, use\_real\_addr, flags=0x0, protocol=0 src ip/id=0.0.0.0, mask=0.0.0.0, port=0, tag=any dst ip/id=0.0.0.0, mask=0.0.0.0, port=0, tag=any, dscp=0x0, nsg\_id=none input\_ifc=any, output\_ifc=any Phase: 6 Type: IP-OPTIONS Subtype: Result: ALLOW Config: Additional Information: Forward Flow based lookup yields rule: in id=0x1461aff02da0, priority=0, domain=inspect-ip-options, deny=true hits=176710, user\_data=0x0, cs\_id=0x0, reverse, flags=0x0, protocol=0 src ip/id=0.0.0.0, mask=0.0.0.0, port=0, tag=any dst ip/id=0.0.0.0, mask=0.0.0.0, port=0, tag=any, dscp=0x0, nsg\_id=none input\_ifc=VLAN2813(vrfid:0), output\_ifc=any Phase: 7 Type: ACCESS-LIST Subtype: log Result: ALLOW Config: access-group CSM\_FW\_ACL\_ global access-list CSM\_FW\_ACL\_ advanced trust ip ifc VLAN2813 object VLAN2813 any rule-id 268437505 event-log flow-end access-list CSM\_FW\_ACL\_ remark rule-id 268437505: PREFILTER POLICY: ftdvha-dperezve access-list CSM\_FW\_ACL\_ remark ruleid 268437505: RULE: Internet\_Traffic Additional Information: Forward Flow based lookup yields rule: in id=0x1461708f7a90, priority=12, domain=permit, trust hits=172250, user\_data=0x146183cf8380, cs\_id=0x0, use\_real\_addr, flags=0x0, protocol=0 src ip/id=192.168.13.0, mask=255.255.255.0, port=0, tag=any, ifc=VLAN2813(vrfid:0) dst ip/id=0.0.0.0, mask=0.0.0.0, port=0, tag=any, ifc=any, vlan=0, dscp=0x0, nsg\_id=none input\_ifc=any, output\_ifc=any Phase: 8 Type: CONN-SETTINGS Subtype: Result: ALLOW Config: classmap class-default match any policy-map global\_policy class class-default set connection advanced-options UM\_STATIC\_TCP\_MAP service-policy global\_policy global Additional Information: Forward Flow based lookup yields rule: in id=0x146170d472a0, priority=7, domain=conn-set, deny=false hits=176702, user\_data=0x146170d413f0, cs\_id=0x0, use\_real\_addr, flags=0x0, protocol=0 src ip/id=0.0.0.0, mask=0.0.0.0, port=0, tag=any dst ip/id=0.0.0.0, mask=0.0.0.0, port=0, tag=any, dscp=0x0, nsg\_id=none input\_ifc=VLAN2813(vrfid:0), output\_ifc=any Phase: 9 Type: NAT Subtype: Result: ALLOW Config: nat (VLAN2813,VLAN230) after-auto source dynamic VLAN2813 interface Additional Information: Forward Flow based lookup yields rule: in id=0x146170013860, priority=6, domain=nat, deny=false hits=168893, user\_data=0x1461af306540, cs\_id=0x0, flags=0x0, protocol=0 src ip/id=192.168.13.0, mask=255.255.255.0, port=0, tag=any dst ip/id=0.0.0.0, mask=0.0.0.0, port=0, tag=any, dscp=0x0, nsg\_id=none input\_ifc=VLAN2813(vrfid:0), output\_ifc=VLAN230(vrfid:0) Phase: 10 Type: NAT Subtype: per-session Result: ALLOW Config: Additional Information: Forward Flow based lookup yields rule: in id=0x1461af9c3320, priority=0, domain=nat-per-session, deny=true hits=188129, user\_data=0x0, cs\_id=0x0, reverse, use\_real\_addr, flags=0x0, protocol=0 src ip/id=0.0.0.0, mask=0.0.0.0, port=0, tag=any dst ip/id=0.0.0.0, mask=0.0.0.0, port=0, tag=any, dscp=0x0, nsg\_id=none input\_ifc=any, output\_ifc=any Phase: 11 Type: IP-OPTIONS Subtype: Result: ALLOW Config: Additional Information: Forward Flow based lookup yields rule: in id=0x1461aff02da0, priority=0, domain=inspect-ip-options, deny=true hits=176710, user data=0x0, cs\_id=0x0, reverse, flags=0x0, protocol=0 src ip/id=0.0.0.0, mask=0.0.0.0, port=0, tag=any dst ip/id=0.0.0.0, mask=0.0.0.0, port=0, tag=any, dscp=0x0, nsg\_id=none input\_ifc=VLAN2813(vrfid:0), output\_ifc=any Phase: 12 Type: ACCESS-LIST Subtype: log Result: ALLOW Config: access-group CSM\_FW\_ACL\_ global access-list CSM\_FW\_ACL\_ advanced trust ip ifc VLAN2813 object VLAN2813 any rule-id 268437505 event-log flow-end access-list CSM\_FW\_ACL\_ remark rule-id 268437505: PREFILTER POLICY: ftdvha-dperezve access-list CSM\_FW\_ACL\_ remark ruleid 268437505: RULE: Internet\_Traffic Additional Information: Forward Flow based lookup yields rule: in id=0x1461708f7a90, priority=12, domain=permit, trust hits=172250, user\_data=0x146183cf8380, cs\_id=0x0, use\_real\_addr, flags=0x0, protocol=0 src ip/id=192.168.13.0, mask=255.255.255.0, port=0, tag=any, ifc=VLAN2813(vrfid:0) dst ip/id=0.0.0.0, mask=0.0.0.0, port=0, tag=any, ifc=any, vlan=0, dscp=0x0, nsg\_id=none input\_ifc=any, output\_ifc=any Phase: 13 Type: CONN-SETTINGS Subtype: Result: ALLOW Config: class-map class-default match any policy-map global\_policy class class-default set connection advanced-options UM\_STATIC\_TCP\_MAP service-policy global\_policy global Additional Information: Forward Flow based lookup yields rule: in id=0x146170d472a0, priority=7, domain=conn-set, deny=false hits=176702, user\_data=0x146170d413f0, cs\_id=0x0, use\_real\_addr, flags=0x0, protocol=0 src ip/id=0.0.0.0, mask=0.0.0.0, port=0, tag=any dst ip/id=0.0.0.0, mask=0.0.0.0,

port=0, tag=any, dscp=0x0, nsg\_id=none input\_ifc=VLAN2813(vrfid:0), output\_ifc=any Phase: 14 Type: NAT Subtype: Result: ALLOW Config: nat (VLAN2813,VLAN230) after-auto source dynamic VLAN2813 interface Additional Information: Forward Flow based lookup yields rule: in id=0x146170013860, priority=6, domain=nat, deny=false hits=168894, user\_data=0x1461af306540, cs\_id=0x0, flags=0x0, protocol=0 src ip/id=192.168.13.0, mask=255.255.255.0, port=0, tag=any dst ip/id=0.0.0.0, mask=0.0.0.0, port=0, tag=any, dscp=0x0, nsg\_id=none input\_ifc=VLAN2813(vrfid:0), output\_ifc=VLAN230(vrfid:0) Phase: 15 Type: NAT Subtype: per-session Result: ALLOW Config: Additional Information: Forward Flow based lookup yields rule: in id=0x1461af9c3320, priority=0, domain=nat-per-session, deny=true hits=188129, user\_data=0x0, cs\_id=0x0, reverse, use\_real\_addr, flags=0x0, protocol=0 src ip/id=0.0.0.0, mask=0.0.0.0, port=0, tag=any dst ip/id=0.0.0.0, mask=0.0.0.0, port=0, tag=any, dscp=0x0, nsg\_id=none input\_ifc=any, output\_ifc=any Phase: 16 Type: IP-OPTIONS Subtype: Result: ALLOW Config: Additional Information: Forward Flow based lookup yields rule: in id=0x1461aff02da0, priority=0, domain=inspect-ip-options, deny=true hits=176710, user\_data=0x0, cs\_id=0x0, reverse, flags=0x0, protocol=0 src ip/id=0.0.0.0, mask=0.0.0.0, port=0, tag=any dst ip/id=0.0.0.0, mask=0.0.0.0, port=0, tag=any, dscp=0x0, nsg\_id=none input\_ifc=VLAN2813(vrfid:0), output\_ifc=any Phase: 17 Type: ACCESS-LIST Subtype: log Result: ALLOW Config: access-group CSM\_FW\_ACL\_ global access-list CSM\_FW\_ACL\_ advanced trust ip ifc VLAN2813 object VLAN2813 any rule-id 268437505 event-log flow-end access-list CSM\_FW\_ACL\_ remark rule-id 268437505: PREFILTER POLICY: ftdvha-dperezve access-list CSM\_FW\_ACL\_ remark ruleid 268437505: RULE: Internet\_Traffic Additional Information: Forward Flow based lookup yields rule: in id=0x1461708f7a90, priority=12, domain=permit, trust hits=172250, user\_data=0x146183cf8380, cs\_id=0x0, use\_real\_addr, flags=0x0, protocol=0 src ip/id=192.168.13.0, mask=255.255.255.0, port=0, tag=any, ifc=VLAN2813(vrfid:0) dst ip/id=0.0.0.0, mask=0.0.0.0, port=0, tag=any, ifc=any, vlan=0, dscp=0x0, nsg\_id=none input\_ifc=any, output\_ifc=any Phase: 18 Type: CONN-SETTINGS Subtype: Result: ALLOW Config: class-map class-default match any policy-map global\_policy class class-default set connection advanced-options UM\_STATIC\_TCP\_MAP service-policy global\_policy global Additional Information: Forward Flow based lookup yields rule: in id=0x146170d472a0, priority=7, domain=conn-set, deny=false hits=176702, user\_data=0x146170d413f0, cs\_id=0x0, use\_real\_addr, flags=0x0, protocol=0 src ip/id=0.0.0.0, mask=0.0.0.0, port=0, tag=any dst ip/id=0.0.0.0, mask=0.0.0.0, port=0, tag=any, dscp=0x0, nsg\_id=none input\_ifc=VLAN2813(vrfid:0), output\_ifc=any Phase: 19 Type: NAT Subtype: Result: ALLOW Config: nat (VLAN2813,VLAN230) after-auto source dynamic VLAN2813 interface Additional Information: Forward Flow based lookup yields rule: in id=0x146170013860, priority=6, domain=nat, deny=false hits=168894, user\_data=0x1461af306540, cs\_id=0x0, flags=0x0, protocol=0 src ip/id=192.168.13.0, mask=255.255.255.0, port=0, tag=any dst ip/id=0.0.0.0, mask=0.0.0.0, port=0, tag=any, dscp=0x0, nsg\_id=none input\_ifc=VLAN2813(vrfid:0), output\_ifc=VLAN230(vrfid:0) Phase: 20 Type: NAT Subtype: per-session Result: ALLOW Config: Additional Information: Forward Flow based lookup yields rule: in id=0x1461af9c3320, priority=0, domain=nat-per-session, deny=true hits=188130, user\_data=0x0, cs\_id=0x0, reverse, use\_real\_addr, flags=0x0, protocol=0 src ip/id=0.0.0.0, mask=0.0.0.0, port=0, tag=any dst ip/id=0.0.0.0, mask=0.0.0.0, port=0, tag=any, dscp=0x0, nsg\_id=none input\_ifc=any, output\_ifc=any Phase: 21 Type: IP-OPTIONS Subtype: Result: ALLOW Config: Additional Information: Forward Flow based lookup yields rule: in id=0x1461aff02da0, priority=0, domain=inspect-ip-options, deny=true hits=176710, user\_data=0x0, cs\_id=0x0, reverse, flags=0x0, protocol=0 src ip/id=0.0.0.0, mask=0.0.0.0, port=0, tag=any dst ip/id=0.0.0.0, mask=0.0.0.0, port=0, tag=any, dscp=0x0, nsg\_id=none input\_ifc=VLAN2813(vrfid:0), output\_ifc=any Phase: 22 Type: ACCESS-LIST Subtype: log Result: ALLOW Config: access-group CSM\_FW\_ACL\_ global access-list CSM\_FW\_ACL\_ advanced trust ip ifc VLAN2813 object VLAN2813 any rule-id 268437505 event-log flow-end access-list CSM\_FW\_ACL\_ remark rule-id 268437505: PREFILTER POLICY: ftdvha-dperezve access-list CSM\_FW\_ACL\_ remark ruleid 268437505: RULE: Internet\_Traffic Additional Information: Forward Flow based lookup yields rule: in id=0x1461708f7a90, priority=12, domain=permit, trust hits=172250, user\_data=0x146183cf8380, cs\_id=0x0, use\_real\_addr, flags=0x0, protocol=0 src ip/id=192.168.13.0, mask=255.255.255.0, port=0, tag=any, ifc=VLAN2813(vrfid:0) dst ip/id=0.0.0.0, mask=0.0.0.0, port=0, tag=any, ifc=any, vlan=0, dscp=0x0, nsg\_id=none input\_ifc=any, output\_ifc=any Phase: 23 Type: CONN-SETTINGS Subtype: Result: ALLOW Config: class-map class-default match any policy-map global\_policy class class-default set connection advanced-options UM\_STATIC\_TCP\_MAP service-policy global\_policy global Additional Information: Forward Flow based lookup yields rule: in id=0x146170d472a0, priority=7, domain=conn-set, deny=false hits=176702, user\_data=0x146170d413f0, cs\_id=0x0, use\_real\_addr, flags=0x0, protocol=0 src ip/id=0.0.0.0, mask=0.0.0.0, port=0, tag=any dst ip/id=0.0.0.0, mask=0.0.0.0, port=0, tag=any, dscp=0x0, nsg\_id=none input\_ifc=VLAN2813(vrfid:0), output\_ifc=any Phase: 24 Type: NAT Subtype: Result: ALLOW Config: nat (VLAN2813,VLAN230) after-auto source dynamic VLAN2813 interface Additional Information: Forward Flow based lookup yields rule: in id=0x146170013860, priority=6, domain=nat, deny=false hits=168894, user\_data=0x1461af306540,

cs\_id=0x0, flags=0x0, protocol=0 src ip/id=192.168.13.0, mask=255.255.255.0, port=0, tag=any dst ip/id=0.0.0.0, mask=0.0.0.0, port=0, tag=any, dscp=0x0, nsg\_id=none input\_ifc=VLAN2813(vrfid:0), output\_ifc=VLAN230(vrfid:0) Phase: 25 Type: NAT Subtype: per-session Result: ALLOW Config: Additional Information: Forward Flow based lookup yields rule: in id=0x1461af9c3320, priority=0, domain=nat-per-session, deny=true hits=188130, user\_data=0x0, cs\_id=0x0, reverse, use\_real\_addr, flags=0x0, protocol=0 src ip/id=0.0.0.0, mask=0.0.0.0, port=0, tag=any dst ip/id=0.0.0.0, mask=0.0.0.0, port=0, tag=any, dscp=0x0, nsg\_id=none input\_ifc=any, output\_ifc=any Phase: 26 Type: IP-OPTIONS Subtype: Result: ALLOW Config: Additional Information: Forward Flow based lookup yields rule: in id=0x1461aff02da0, priority=0, domain=inspect-ip-options, deny=true hits=176711, user\_data=0x0, cs\_id=0x0, reverse, flags=0x0, protocol=0 src ip/id=0.0.0.0, mask=0.0.0.0, port=0, tag=any dst ip/id=0.0.0.0, mask=0.0.0.0, port=0, tag=anyError: not enough buffer space to print ASP rule Result: input-interface: VLAN2813(vrfid:0) input-status: up input-line-status: up output-interface: VLAN230(vrfid:0) output-status: up output-line-status: up Action: allow

نئاك يف ددحملا دحلا تقؤم لخاد ةيساسألا ةباوبلا نم ىدص ىلع ادر FTD ملتسي مل اذإ متي امك .لفسأك هيلع ةمالع عضوو لوصولل لباق ريغ فيضملا رابتعإ متي ،"SLA ةشاش" خسنلاا ريظن ىلإ بقعتملا راسملاب ةيساسألا ةباوبلا ىلإ بقعتملا راسملا لادبتسإ .يطايتحالا

firepower# show route-map route-map PBR\_RouteMap, permit, sequence 10 Match clauses: ip address (access-lists): PBR\_ACL Set clauses: ip next-hop verify-availability 10.88.243.1 1 track 2 [down] ip next-hop verify-availability 10.31.124.1 2 track 1 [up] firepower# show route Codes: L - local, C - connected, S - static, R - RIP, M - mobile, B - BGP D - EIGRP, EX - EIGRP external, O - OSPF, IA - OSPF inter area N1 - OSPF NSSA external type 1, N2 - OSPF NSSA external type 2 E1 - OSPF external type 1, E2 - OSPF external type 2, V - VPN i - IS-IS, su - IS-IS summary, L1 - IS-IS level-1, L2 - IS-IS level-2 ia - IS-IS inter area, \* - candidate default, U - per-user static route o - ODR, P - periodic downloaded static route, + - replicated route SI - Static InterVRF Gateway of last resort is 10.31.124.1 to network 0.0.0.0 S\* 0.0.0.0 0.0.0.0 [2/0] via 10.31.124.1, VLAN232 C 10.31.124.0 255.255.255.0 is directly connected, VLAN232 L 10.31.124.25 255.255.255.255 is directly connected, VLAN232 C 192.168.13.0 255.255.255.0 is directly connected, VLAN2813 L 192.168.13.1 255.255.255.255 is directly connected, VLAN2813

#### نم عبتتم راسم ةفاضإب امإ FTD موقي ةرم لك يف 622001 ةيمالعإلا ةلاسرلا ءاشنإ متي .هتلازإ وأ هيجوتلا لودج

firepower# show logg | i 622001 %FTD-6-622001: Removing tracked route 0.0.0.0 0.0.0.0 10.31.124.1, distance 2, table default, on interface VLAN232%FTD-6-305012: Teardown dynamic UDP translation from VLAN2813:192.168.13.5/49641 to VLAN230:10.88.243.60/49641 duration 0:02:10 .ةرئاد ISP ةيطايتحإ ةخسنلا لالخ نم تلسرأ تنك يغبني 2813VLAN نم رورم ةكرح لك ،نآلا

firepower# packet-tracer input vlan2813 icmp 192.168.13.2 8 0 8.8.8.8 detailed Phase: 1 Type: PBR-LOOKUP Subtype: policy-route Result: ALLOW Config: route-map PBR\_RouteMap permit 10 match ip address PBR ACL set ip next-hop verify-availability 10.88.243.1 1 track 2 set ip next-hop verify-availability 10.31.124.1 2 track 1 Additional Information: Matched route-map PBR\_RouteMap, sequence 10, permit Found next-hop 10.31.124.1 using egress ifc VLAN232 Phase: 2 Type: ACCESS-LIST Subtype: log Result: ALLOW Config: access-group CSM\_FW\_ACL\_ global access-list CSM\_FW\_ACL\_ advanced trust ip ifc VLAN2813 object VLAN2813 any rule-id 268437505 event-log flowend access-list CSM\_FW\_ACL\_ remark rule-id 268437505: PREFILTER POLICY: ftdvha-dperezve accesslist CSM\_FW\_ACL\_ remark rule-id 268437505: RULE: Internet\_Traffic Additional Information: Forward Flow based lookup yields rule: in id=0x1461708f7a90, priority=12, domain=permit, trust hits=172729, user\_data=0x146183cf8380, cs\_id=0x0, use\_real\_addr, flags=0x0, protocol=0 src ip/id=192.168.13.0, mask=255.255.255.0, port=0, tag=any, ifc=VLAN2813(vrfid:0) dst ip/id=0.0.0.0, mask=0.0.0.0, port=0, tag=any, ifc=any, vlan=0, dscp=0x0, nsg\_id=none input\_ifc=any, output\_ifc=any Phase: 3 Type: CONN-SETTINGS Subtype: Result: ALLOW Config: classmap class-default match any policy-map global\_policy class class-default set connection advanced-options UM\_STATIC\_TCP\_MAP service-policy global\_policy global Additional Information: Forward Flow based lookup yields rule: in id=0x146170d472a0, priority=7, domain=conn-set, deny=false hits=177180, user\_data=0x146170d413f0, cs\_id=0x0, use\_real\_addr, flags=0x0, protocol=0 src ip/id=0.0.0.0, mask=0.0.0.0, port=0, tag=any dst ip/id=0.0.0.0, mask=0.0.0.0,

port=0, tag=any, dscp=0x0, nsg\_id=none input\_ifc=VLAN2813(vrfid:0), output\_ifc=any Phase: 4 Type: NAT Subtype: Result: ALLOW Config: nat (VLAN2813,VLAN232) after-auto source dynamic VLAN2813 interface Additional Information: Forward Flow based lookup yields rule: in id=0x146170032540, priority=6, domain=nat, deny=false hits=8251, user\_data=0x1461af306740, cs\_id=0x0, flags=0x0, protocol=0 src ip/id=192.168.13.0, mask=255.255.255.0, port=0, tag=any dst ip/id=0.0.0.0, mask=0.0.0.0, port=0, tag=any, dscp=0x0, nsg\_id=none input\_ifc=VLAN2813(vrfid:0), output\_ifc=VLAN232(vrfid:0) Phase: 5 Type: NAT Subtype: per-session Result: ALLOW Config: Additional Information: Forward Flow based lookup yields rule: in id=0x1461af9c3320, priority=0, domain=nat-per-session, deny=true hits=188612, user\_data=0x0, cs\_id=0x0, reverse, use\_real\_addr, flags=0x0, protocol=0 src ip/id=0.0.0.0, mask=0.0.0.0, port=0, tag=any dst ip/id=0.0.0.0, mask=0.0.0.0, port=0, tag=any, dscp=0x0, nsg\_id=none input\_ifc=any, output\_ifc=any Phase: 6 Type: IP-OPTIONS Subtype: Result: ALLOW Config: Additional Information: Forward Flow based lookup yields rule: in id=0x1461aff02da0, priority=0, domain=inspect-ip-options, deny=true hits=177189, user\_data=0x0, cs\_id=0x0, reverse, flags=0x0, protocol=0 src ip/id=0.0.0.0, mask=0.0.0.0, port=0, tag=any dst ip/id=0.0.0.0, mask=0.0.0.0, port=0, tag=any, dscp=0x0, nsg\_id=none input\_ifc=VLAN2813(vrfid:0), output\_ifc=any Phase: 7 Type: ACCESS-LIST Subtype: log Result: ALLOW Config: access-group CSM\_FW\_ACL\_ global access-list CSM\_FW\_ACL\_ advanced trust ip ifc VLAN2813 object VLAN2813 any rule-id 268437505 event-log flow-end access-list CSM\_FW\_ACL\_ remark rule-id 268437505: PREFILTER POLICY: ftdvha-dperezve access-list CSM\_FW\_ACL\_ remark ruleid 268437505: RULE: Internet\_Traffic Additional Information: Forward Flow based lookup yields rule: in id=0x1461708f7a90, priority=12, domain=permit, trust hits=172729, user\_data=0x146183cf8380, cs\_id=0x0, use\_real\_addr, flags=0x0, protocol=0 src ip/id=192.168.13.0, mask=255.255.255.0, port=0, tag=any, ifc=VLAN2813(vrfid:0) dst ip/id=0.0.0.0, mask=0.0.0.0, port=0, tag=any, ifc=any, vlan=0, dscp=0x0, nsg\_id=none input\_ifc=any, output\_ifc=any Phase: 8 Type: CONN-SETTINGS Subtype: Result: ALLOW Config: classmap class-default match any policy-map global\_policy class class-default set connection advanced-options UM\_STATIC\_TCP\_MAP service-policy global\_policy global Additional Information: Forward Flow based lookup yields rule: in id=0x146170d472a0, priority=7, domain=conn-set, deny=false hits=177181, user\_data=0x146170d413f0, cs\_id=0x0, use\_real\_addr, flags=0x0, protocol=0 src ip/id=0.0.0.0, mask=0.0.0.0, port=0, tag=any dst ip/id=0.0.0.0, mask=0.0.0.0, port=0, tag=any, dscp=0x0, nsg\_id=none input\_ifc=VLAN2813(vrfid:0), output\_ifc=any Phase: 9 Type: NAT Subtype: Result: ALLOW Config: nat (VLAN2813,VLAN232) after-auto source dynamic VLAN2813 interface Additional Information: Forward Flow based lookup yields rule: in id=0x146170032540, priority=6, domain=nat, deny=false hits=8251, user\_data=0x1461af306740, cs\_id=0x0, flags=0x0, protocol=0 src ip/id=192.168.13.0, mask=255.255.255.0, port=0, tag=any dst ip/id=0.0.0.0, mask=0.0.0.0, port=0, tag=any, dscp=0x0, nsg\_id=none input\_ifc=VLAN2813(vrfid:0), output\_ifc=VLAN232(vrfid:0) Phase: 10 Type: NAT Subtype: per-session Result: ALLOW Config: Additional Information: Forward Flow based lookup yields rule: in id=0x1461af9c3320, priority=0, domain=nat-per-session, deny=true hits=188612, user\_data=0x0, cs\_id=0x0, reverse, use\_real\_addr, flags=0x0, protocol=0 src ip/id=0.0.0.0, mask=0.0.0.0, port=0, tag=any dst ip/id=0.0.0.0, mask=0.0.0.0, port=0, tag=any, dscp=0x0, nsg\_id=none input\_ifc=any, output\_ifc=any Phase: 11 Type: IP-OPTIONS Subtype: Result: ALLOW Config: Additional Information: Forward Flow based lookup yields rule: in id=0x1461aff02da0, priority=0, domain=inspect-ip-options, deny=true hits=177189, user\_data=0x0, cs\_id=0x0, reverse, flags=0x0, protocol=0 src ip/id=0.0.0.0, mask=0.0.0.0, port=0, tag=any dst ip/id=0.0.0.0, mask=0.0.0.0, port=0, tag=any, dscp=0x0, nsg\_id=none input\_ifc=VLAN2813(vrfid:0), output\_ifc=any Phase: 12 Type: ACCESS-LIST Subtype: log Result: ALLOW Config: access-group CSM\_FW\_ACL\_ global access-list CSM\_FW\_ACL\_ advanced trust ip ifc VLAN2813 object VLAN2813 any rule-id 268437505 event-log flow-end access-list CSM\_FW\_ACL\_ remark rule-id 268437505: PREFILTER POLICY: ftdvha-dperezve access-list CSM\_FW\_ACL\_ remark ruleid 268437505: RULE: Internet\_Traffic Additional Information: Forward Flow based lookup yields rule: in id=0x1461708f7a90, priority=12, domain=permit, trust hits=172729, user\_data=0x146183cf8380, cs\_id=0x0, use\_real\_addr, flags=0x0, protocol=0 src ip/id=192.168.13.0, mask=255.255.255.0, port=0, tag=any, ifc=VLAN2813(vrfid:0) dst ip/id=0.0.0.0, mask=0.0.0.0, port=0, tag=any, ifc=any, vlan=0, dscp=0x0, nsg\_id=none input\_ifc=any, output\_ifc=any Phase: 13 Type: CONN-SETTINGS Subtype: Result: ALLOW Config: class-map class-default match any policy-map global\_policy class class-default set connection advanced-options UM\_STATIC\_TCP\_MAP service-policy global\_policy global Additional Information: Forward Flow based lookup yields rule: in id=0x146170d472a0, priority=7, domain=conn-set, deny=false hits=177181, user\_data=0x146170d413f0, cs\_id=0x0, use\_real\_addr, flags=0x0, protocol=0 src ip/id=0.0.0.0, mask=0.0.0.0, port=0, tag=any dst ip/id=0.0.0.0, mask=0.0.0.0, port=0, tag=any, dscp=0x0, nsg\_id=none input\_ifc=VLAN2813(vrfid:0), output\_ifc=any Phase: 14 Type: NAT Subtype: Result: ALLOW Config: nat (VLAN2813,VLAN232) after-auto source dynamic VLAN2813 interface Additional Information: Forward Flow based lookup yields rule: in id=0x146170032540, priority=6, domain=nat, deny=false hits=8252, user\_data=0x1461af306740,

cs\_id=0x0, flags=0x0, protocol=0 src ip/id=192.168.13.0, mask=255.255.255.0, port=0, tag=any dst ip/id=0.0.0.0, mask=0.0.0.0, port=0, tag=any, dscp=0x0, nsg\_id=none input\_ifc=VLAN2813(vrfid:0), output\_ifc=VLAN232(vrfid:0) Phase: 15 Type: NAT Subtype: per-session Result: ALLOW Config: Additional Information: Forward Flow based lookup yields rule: in id=0x1461af9c3320, priority=0, domain=nat-per-session, deny=true hits=188612, user\_data=0x0, cs\_id=0x0, reverse, use\_real\_addr, flags=0x0, protocol=0 src ip/id=0.0.0.0, mask=0.0.0.0, port=0, tag=any dst ip/id=0.0.0.0, mask=0.0.0.0, port=0, tag=any, dscp=0x0, nsg\_id=none input\_ifc=any, output\_ifc=any Phase: 16 Type: IP-OPTIONS Subtype: Result: ALLOW Config: Additional Information: Forward Flow based lookup yields rule: in id=0x1461aff02da0, priority=0, domain=inspect-ip-options, deny=true hits=177189, user\_data=0x0, cs\_id=0x0, reverse, flags=0x0, protocol=0 src ip/id=0.0.0.0, mask=0.0.0.0, port=0, tag=any dst ip/id=0.0.0.0, mask=0.0.0.0, port=0, tag=any, dscp=0x0, nsg\_id=none input\_ifc=VLAN2813(vrfid:0), output\_ifc=any Phase: 17 Type: ACCESS-LIST Subtype: log Result: ALLOW Config: access-group CSM\_FW\_ACL\_ global access-list CSM\_FW\_ACL\_ advanced trust ip ifc VLAN2813 object VLAN2813 any rule-id 268437505 event-log flow-end access-list CSM\_FW\_ACL\_ remark rule-id 268437505: PREFILTER POLICY: ftdvha-dperezve access-list CSM\_FW\_ACL\_ remark ruleid 268437505: RULE: Internet\_Traffic Additional Information: Forward Flow based lookup yields rule: in id=0x1461708f7a90, priority=12, domain=permit, trust hits=172729, user\_data=0x146183cf8380, cs\_id=0x0, use\_real\_addr, flags=0x0, protocol=0 src ip/id=192.168.13.0, mask=255.255.255.0, port=0, tag=any, ifc=VLAN2813(vrfid:0) dst ip/id=0.0.0.0, mask=0.0.0.0, port=0, tag=any, ifc=any, vlan=0, dscp=0x0, nsg\_id=none input\_ifc=any, output\_ifc=any Phase: 18 Type: CONN-SETTINGS Subtype: Result: ALLOW Config: class-map class-default match any policy-map global\_policy class class-default set connection advanced-options UM\_STATIC\_TCP\_MAP service-policy global\_policy global Additional Information: Forward Flow based lookup yields rule: in id=0x146170d472a0, priority=7, domain=conn-set, deny=false hits=177181, user\_data=0x146170d413f0, cs\_id=0x0, use\_real\_addr, flags=0x0, protocol=0 src ip/id=0.0.0.0, mask=0.0.0.0, port=0, tag=any dst ip/id=0.0.0.0, mask=0.0.0.0, port=0, tag=any, dscp=0x0, nsg\_id=none input\_ifc=VLAN2813(vrfid:0), output\_ifc=any Phase: 19 Type: NAT Subtype: Result: ALLOW Config: nat (VLAN2813,VLAN232) after-auto source dynamic VLAN2813 interface Additional Information: Forward Flow based lookup yields rule: in id=0x146170032540, priority=6, domain=nat, deny=false hits=8252, user\_data=0x1461af306740, cs\_id=0x0, flags=0x0, protocol=0 src ip/id=192.168.13.0, mask=255.255.255.0, port=0, tag=any dst ip/id=0.0.0.0, mask=0.0.0.0, port=0, tag=any, dscp=0x0, nsg\_id=none input\_ifc=VLAN2813(vrfid:0), output\_ifc=VLAN232(vrfid:0) Phase: 20 Type: NAT Subtype: per-session Result: ALLOW Config: Additional Information: Forward Flow based lookup yields rule: in id=0x1461af9c3320, priority=0, domain=nat-per-session, deny=true hits=188613, user\_data=0x0, cs\_id=0x0, reverse, use\_real\_addr, flags=0x0, protocol=0 src ip/id=0.0.0.0, mask=0.0.0.0, port=0, tag=any dst ip/id=0.0.0.0, mask=0.0.0.0, port=0, tag=any, dscp=0x0, nsg\_id=none input\_ifc=any, output\_ifc=any Phase: 21 Type: IP-OPTIONS Subtype: Result: ALLOW Config: Additional Information: Forward Flow based lookup yields rule: in id=0x1461aff02da0, priority=0, domain=inspect-ip-options, deny=true hits=177189, user\_data=0x0, cs\_id=0x0, reverse, flags=0x0, protocol=0 src ip/id=0.0.0.0, mask=0.0.0.0, port=0, tag=any dst ip/id=0.0.0.0, mask=0.0.0.0, port=0, tag=any, dscp=0x0, nsg\_id=none input\_ifc=VLAN2813(vrfid:0), output\_ifc=any Phase: 22 Type: ACCESS-LIST Subtype: log Result: ALLOW Config: access-group CSM\_FW\_ACL\_ global access-list CSM\_FW\_ACL\_ advanced trust ip ifc VLAN2813 object VLAN2813 any rule-id 268437505 event-log flow-end access-list CSM\_FW\_ACL\_ remark rule-id 268437505: PREFILTER POLICY: ftdvha-dperezve access-list CSM\_FW\_ACL\_ remark ruleid 268437505: RULE: Internet\_Traffic Additional Information: Forward Flow based lookup yields rule: in id=0x1461708f7a90, priority=12, domain=permit, trust hits=172729, user\_data=0x146183cf8380, cs\_id=0x0, use\_real\_addr, flags=0x0, protocol=0 src ip/id=192.168.13.0, mask=255.255.255.0, port=0, tag=any, ifc=VLAN2813(vrfid:0) dst ip/id=0.0.0.0, mask=0.0.0.0, port=0, tag=any, ifc=any, vlan=0, dscp=0x0, nsg\_id=none input\_ifc=any, output\_ifc=any Phase: 23 Type: CONN-SETTINGS Subtype: Result: ALLOW Config: class-map class-default match any policy-map global\_policy class class-default set connection advanced-options UM\_STATIC\_TCP\_MAP service-policy global\_policy global Additional Information: Forward Flow based lookup yields rule: in id=0x146170d472a0, priority=7, domain=conn-set, deny=false hits=177181, user\_data=0x146170d413f0, cs\_id=0x0, use\_real\_addr, flags=0x0, protocol=0 src ip/id=0.0.0.0, mask=0.0.0.0, port=0, tag=any dst ip/id=0.0.0.0, mask=0.0.0.0, port=0, tag=any, dscp=0x0, nsg\_id=none input\_ifc=VLAN2813(vrfid:0), output\_ifc=any Phase: 24 Type: NAT Subtype: Result: ALLOW Config: nat (VLAN2813,VLAN232) after-auto source dynamic VLAN2813 interface Additional Information: Forward Flow based lookup yields rule: in id=0x146170032540, priority=6, domain=nat, deny=false hits=8252, user\_data=0x1461af306740, cs\_id=0x0, flags=0x0, protocol=0 src ip/id=192.168.13.0, mask=255.255.255.0, port=0, tag=any dst ip/id=0.0.0.0, mask=0.0.0.0, port=0, tag=any, dscp=0x0, nsg\_id=none input\_ifc=VLAN2813(vrfid:0), output\_ifc=VLAN232(vrfid:0) Phase: 25 Type: NAT Subtype: per-session Result: ALLOW Config: Additional Information: Forward Flow based lookup yields rule: in id=0x1461af9c3320, priority=0,

domain=nat-per-session, deny=true hits=188613, user\_data=0x0, cs\_id=0x0, reverse, use\_real\_addr, flags=0x0, protocol=0 src ip/id=0.0.0.0, mask=0.0.0.0, port=0, tag=any dst ip/id=0.0.0.0, mask=0.0.0.0, port=0, tag=any, dscp=0x0, nsg\_id=none input\_ifc=any, output\_ifc=any Phase: 26 Type: IP-OPTIONS Subtype: Result: ALLOW Config: Additional Information: Forward Flow based lookup yields rule: in id=0x1461aff02da0, priority=0, domain=inspect-ip-options, deny=true hits=177190, user\_data=0x0, cs\_id=0x0, reverse, flags=0x0, protocol=0 src ip/id=0.0.0.0, mask=0.0.0.0, port=0, tag=any dst ip/id=0.0.0.0, mask=0.0.0.0, port=0, tag=any, dscp=0x0, nsg\_id=none input\_ifc=VLAN2813(vrfid:0), output\_ifc=any Result: input-interface: VLAN2813(vrfid:0) input-status: up input-line-status: up output-interface: VLAN232(vrfid:0) output-status: up output-line-status: up Action: allow

## اهحالصإو ءاطخألا فاشكتسا

#### debug رمألا ليغشتب مق ، **traffic interesting** يف هضرف متي يذلا PBR لاخدإ ةحص نم ققحتلل policy-route.

firepower# debug policy-route debug policy-route enabled at level 1 firepower# pbr: policy based route lookup called for 192.168.13.5/45951 to 208.67.220.220/53 proto 17 sub\_proto 0 received on interface VLAN2813, NSGs, nsg\_id=none pbr: First matching rule from ACL(2) pbr: route map PBR\_RouteMap, sequence 10, permit; proceed with policy routing pbr: evaluating verified next-hop 10.88.243.1 pbr: policy based routing applied; egress\_ifc = VLAN230 : next\_hop = 10.88.243.1 pbr: policy based route lookup called for 192.168.13.5/56099 to 208.67.220.220/53 proto 17 sub\_proto 0 received on interface VLAN2813, NSGs, nsg\_id=none pbr: First matching rule from ACL(2) pbr: route map PBR\_RouteMap, sequence 10, permit; proceed with policy routing pbr: evaluating verified next-hop 10.88.243.1 pbr: policy based routing applied; egress\_ifc = VLAN230 : next\_hop = 10.88.243.1 pbr: policy based route lookup called for 192.168.13.2/24 to 8.8.8.8/0 proto 1 sub\_proto 8 received on interface VLAN2813, NSGs, nsg\_id=none pbr: First matching rule from ACL(2) pbr: route map PBR\_RouteMap, sequence 10, permit; proceed with policy routing pbr: evaluating verified next-hop 10.88.243.1 pbr: policy based routing applied; egress\_ifc = VLAN230 : next\_hop = 10.88.243.1 pbr: policy based route lookup called for 192.168.13.5/40669 to 208.67.220.220/53 proto 17 sub\_proto 0 received on interface VLAN2813, NSGs, nsg\_id=none

ةمجرتلا هذه لوح

ةيل المادة الله من الناساب دنت ساب دنت مادينين تان تون تان ال ملابات أولان أعيمته من معت $\cup$  معدد عامل من من ميدة تاريما $\cup$ والم ميدين في عيمرية أن على مي امك ققيقا الأفال المعان المعالم في الأقال في الأفاق التي توكير المالم الما Cisco يلخت .فرتحم مجرتم اهمدقي يتلا ةيفارتحالا ةمجرتلا عم لاحلا وه ىل| اًمئاد عوجرلاب يصوُتو تامجرتلl مذه ققد نع امتيلوئسم Systems ارامستناء انالانهاني إنهاني للسابلة طربة متوقيا.